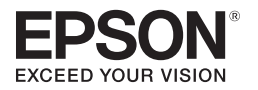

**Smart Glasses MOVERIO BT-300** 

**دليل املستخدم**

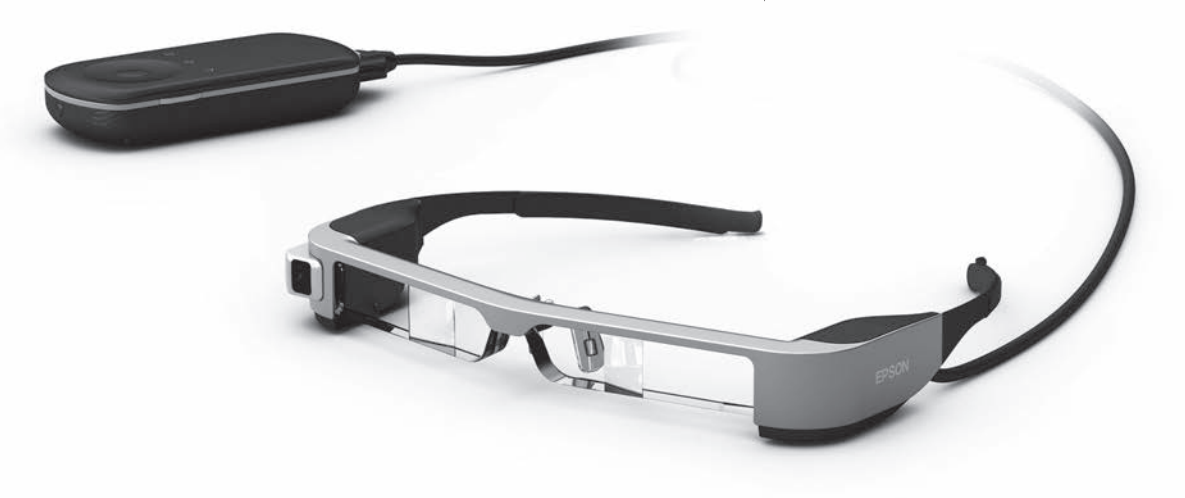

**معلومات حول موقع ويب Moverio**ِّم نصائح مفيدة ومعلومات للدعم. يقد https://moverio.epson.com/

© 2019 Seiko Epson Corporation 2019.12

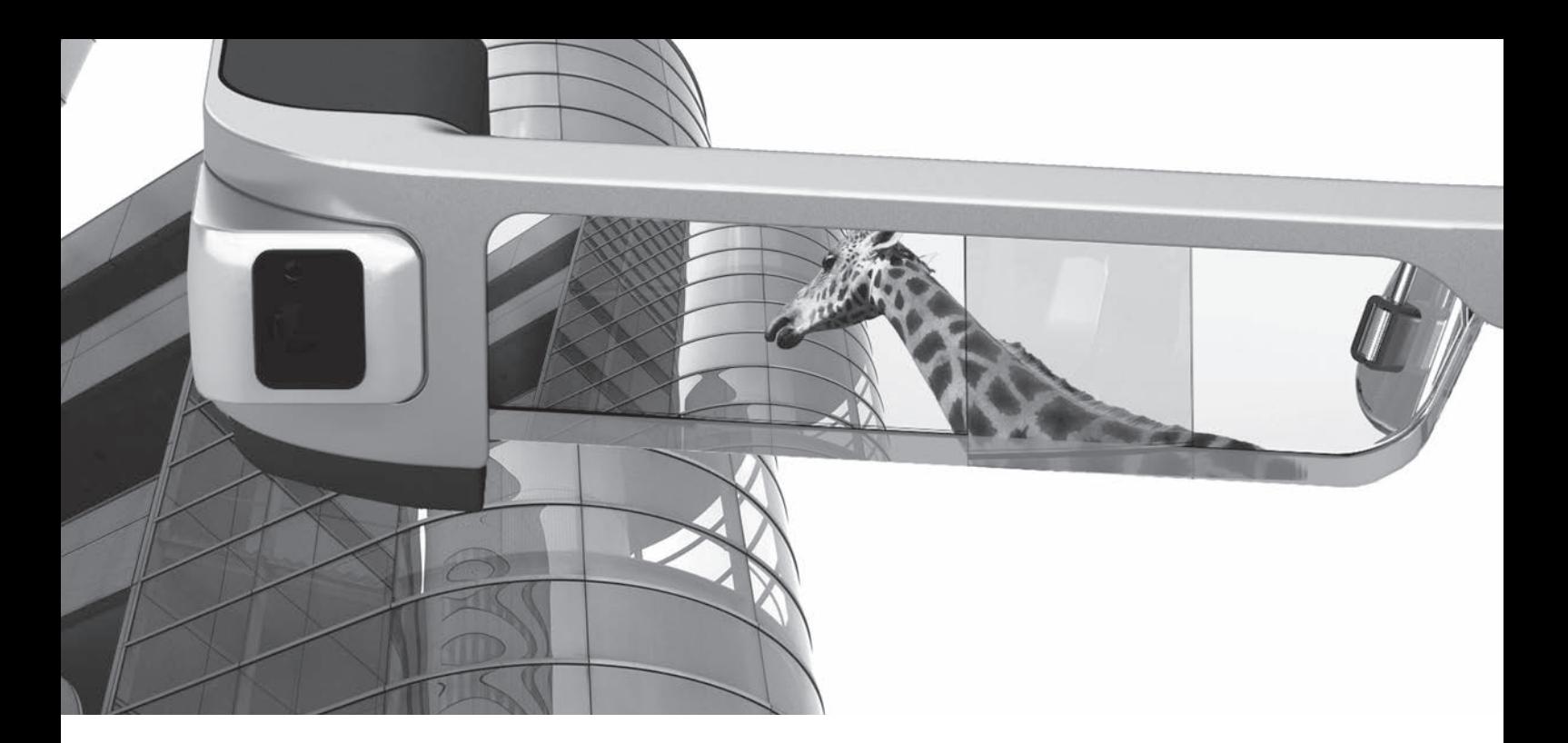

# **ً مرحبا بك إلى -300BT**

تتيح لك هذه النظارة الذكية االستمتاع مبشاهدة الصور واستخدام التطبيقات في أي مكان تريد وفي أي وقت تشاء. تتيح لك عدسات الرؤية إنشاء عالمك الخاص باستخدام تقنية الواقع المعزز (AR) القائم على إسقاط الصور على البيئة الحيطة الحقيقية.

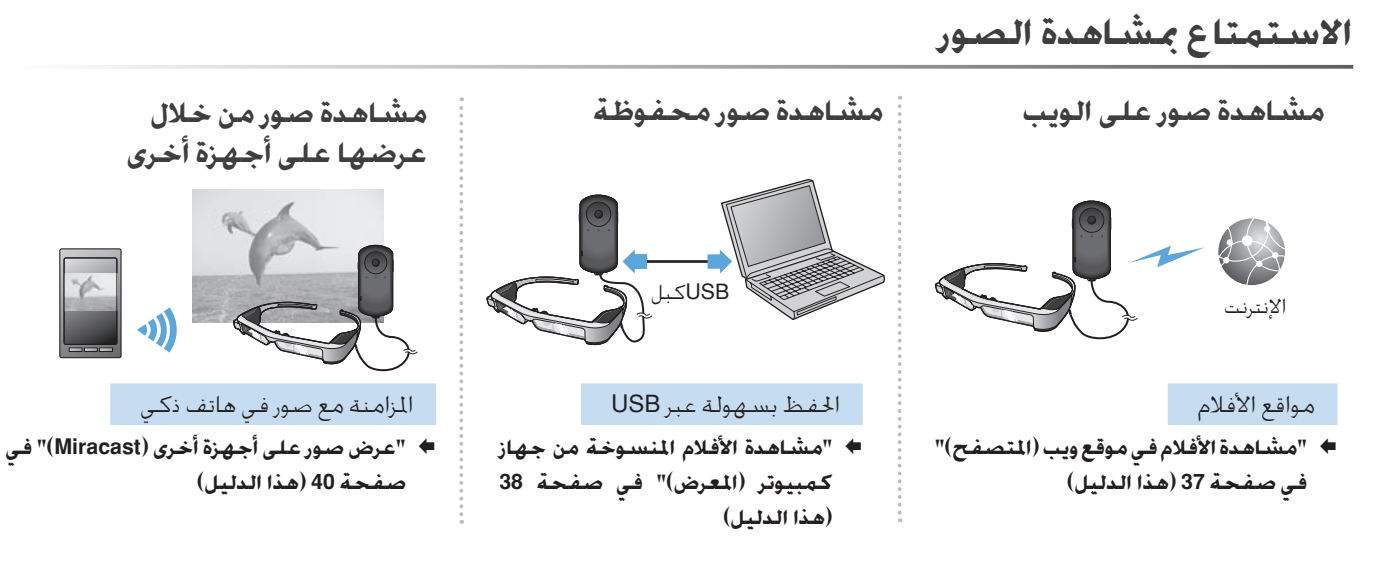

**التسلية بالتطبيقات**

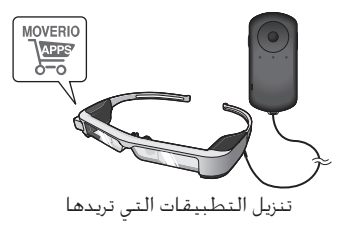

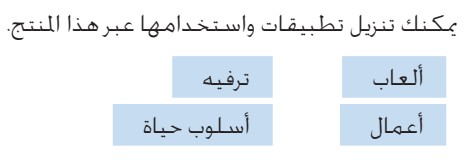

§ **["تنزيل التطبيقات" في صفحة](#page-43-0) 44 )هذا الدليل(**

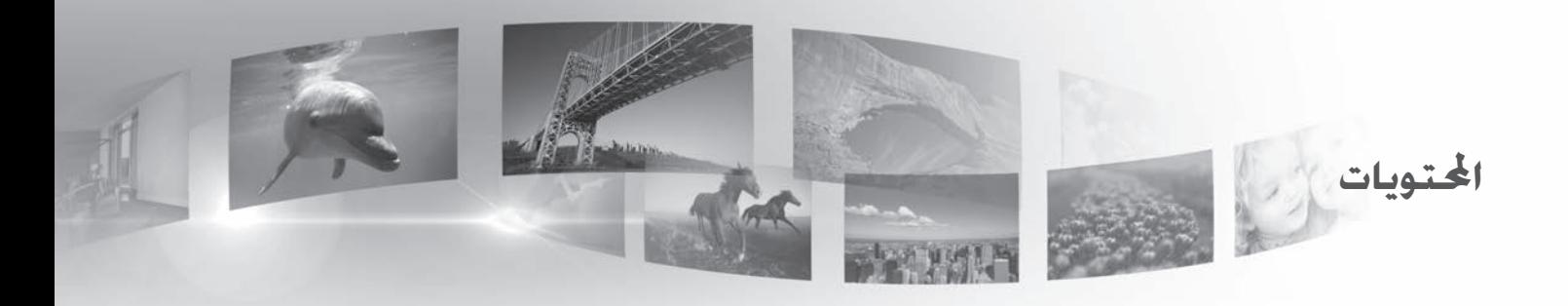

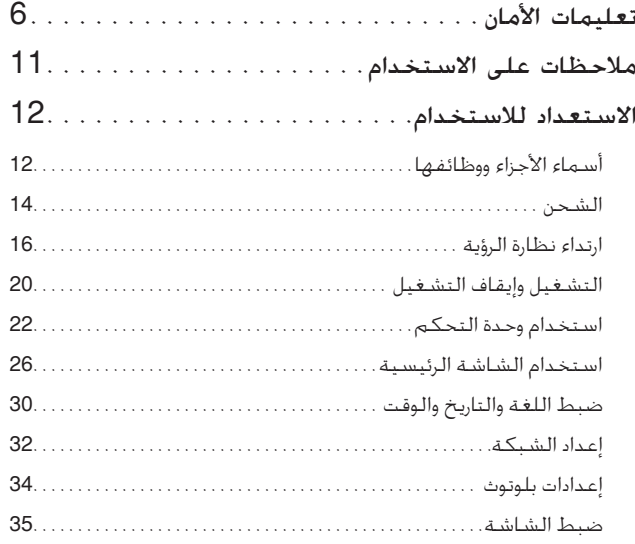

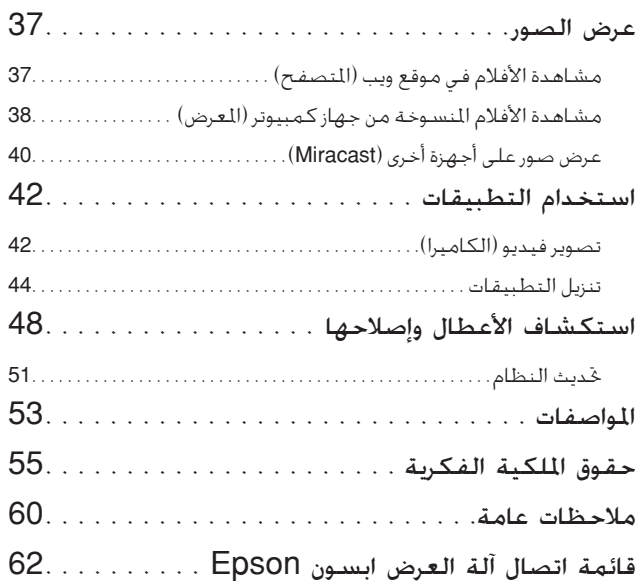

## **البنية التنظيمية لدليل املستخدم**

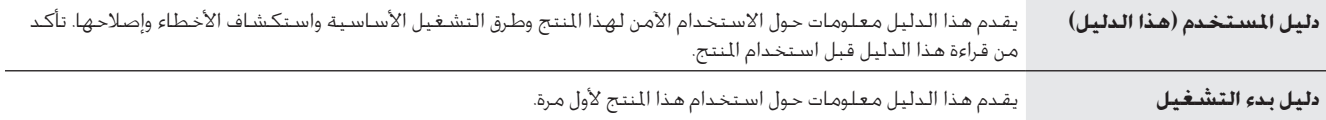

# **الرموز املستخدمة في هذا الدليل**

رموز األمان

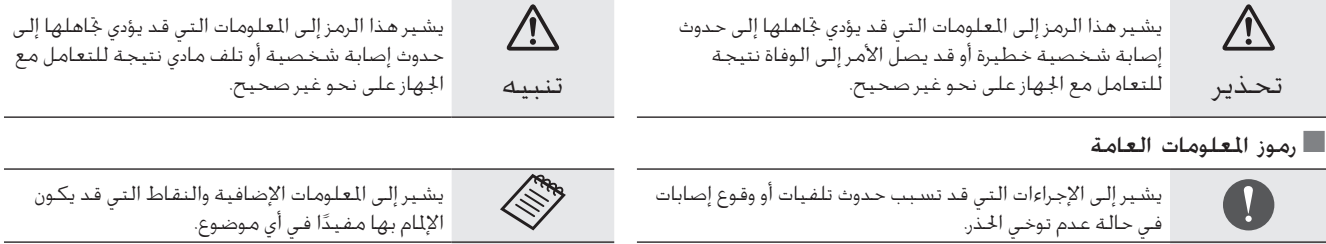

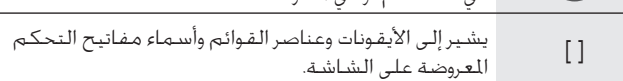

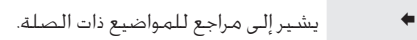

# **تعليمات األمان**

حرصًا على سالامتك، اقرأ الوثائق الرفقة بعناية لاستخدام المنتج بأمان. بعد قراءة الوثائق، احتفظ بها في مكان آمن بحيث ميكنك الرجوع إليها بسرعة في وقت الحق.

**تحذير** احتياطات بشأن بيئة االستخدام وظروفه

لا تستخدم هذا المنتج إلا عند مقدار فرق الجهد الحدد لوحدة التغذية بالطاقة.

احرص على استخدام كبل USB ومهايئ التيار املتردد املرفقني فحسب. قد يؤدي استخدام أجهزة إمداد طاقة أخرى إلى سخونة أو حريق أو انفجار أو خلل وظيفي أو تسرب سائل.

تنبه إلى االحتياطات التالية عند التعامل مع القابس الكهربائي. قد يؤدي عدم الامتثال لهذه الاحتياطات إلى نشوب حريق أو حدوث صدمة كهربائية.

- لا تدخل مهايئ التيار المتردد في مأخذ تيار كهربائي مستخدم من قِبل أجهزة أخرى كثيرة.
	- ال تدخل القابس في مأخذ طاقة ملوث بأتربة.
	- أدخل القابس بإحكام في مأخذ التيار الكهربائي.
		- ال حتمل القابس بيدين مبتلتني.
	- ال تسحب كبل الطاقة عند فصل القابس عن التيار.

لا تستخدم كبل الطاقة (كبل USB الرفق) إذا كان تالفًا. وإال، فقد ينشب حريق أو حتدث صدمة كهربائية. • لا جْرِ أي تعديل على كبل الطاقة المرفق. ال تضع أشياء ثقيلة على كبل الطاقة املرفق. ِ ال تثن كبل الطاقة أو تلويه أو تشده بعنف. • أبقِ كبل الطاقة بعيدًا عن الأجهزة الكهربائية الساخنة.

<span id="page-5-0"></span>حرصًا على سلامتك، افصل المنتج عن التيار عندما لا يكون قيد الاستخدام. فقد تتدهور حالة العازل الكهربائي؛ مما قد يؤدي إلى حدوث صدمة كهربائية أو نشوب حريق أو وقوع خلل وظيفي.

ال تلمس القابس أثناء عاصفة رعدية؛ وإال، فقد ينشب حريق أو حتدث صدمة كهربائية.

ال تترك هذا املنتج في أماكن معرضة لدرجات حرارة تتخطى نطاق التشغيل املوصى به، كسيارات مغلقة النوافذ أو في أشعة الشمس املباشرة أو أمام مأخذ ً مكيف هواء أو مدفئة. جتنب أيضا األماكن املعرضة لتغييرات مفاجئة في درجة احلرارة؛ وإال، فقد ينشب حريق أو يحدث تعطل تام عن العمل أو خلل وظيفي أو قصور في تنفيذ املهام.

لا تستخدم المنتج في أماكن قد يبتل فيها أو يتعرض لمستويات عالية من الرطوبة، كما هو احلال في مرحاض أو حمام؛ وإال، فقد ينشب حريق أو حتدث صدمة كهربائية.

ال تضع هذا املنتج في أماكن معرضة لدخان أو بخار أو رطوبة عالية أو أتربة مثل طاوالت املطبخ أو بالقرب من أجهزة ضبط الرطوبة؛ وإال فقد ينشب حريق أو حتدث صدمة كهربائية أو تتدنى جودة الصورة.

ِ ال تغط هذا املنتج بقطعة قماش أو مادة مشابهة أثناء االستخدام؛ وإال، فقد يتغير شكل احلاوية بفعل السخونة أو احلريق؛

لا تعرِّض عدسـة الكـاميـرا لأشـعـة الـشـمـس المباشـرة لـفـترة زمـنيـة طـويلـة؛ وإلا، فـقـد ينشب حريق أو يحدث انفجار بسبب أشعة الضوء المكثفة الصادرة من العدسة.

## **تحذير** احتياطات بشأن استخدام املنتج

**01\_title Chapter**

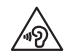

ال تبدأ استخدام هذا املنتج مبستوى صوت مرتفع؛ وإال، فقد تفقد حاسـة الـسـمـع. اخـفـض مـسـتـوى الـصـوت قبـل إيـقـاف تـشـغـيـل المنتـج، وزد مستوى الصوت بالتدريج بعد تشغيله. لمنع التلف الحتمل لحاسة السمع، جتنب االستماع عند مستوى صوت مرتفع لفترات طويلة.

لا تسمح لأي اجسام غريبة موصَلة للكهرباء بملامسة موصَل الشحن او موصَل جهاز خارجي أو مقبس ميكروفون سماعة األذن، وال تضع أي أجسام غريبة ِّ موصلة للكهرباء داخل منافذ التوصيل؛ وإال، فقد حتدث دائرة قصر وينشب حريق أو حتدث صدمة كهربائية.

لا تسمح لأي مذيبات مثل كحول أو بنزين أو مرقق دهان (ثنر) بلمس المنتج، ِّ وال تنظ ً ف هذا املنتج أيضا بقطعة قماش مبللة أو مذيبات. قد يؤدي عدم الالتزام بذلك إلى التواء أو شرخ في مبيت المنتج، وقد يتسبب في حدوث صدمة كهربائية أو خلل وظيفي أو نشوب حريق.

ينبغي عدم فتح مبيت المنتج إلا بواسطة فرد خدمة مؤهل ما لم ترد في دليل المستخدم تعليمات واضحة لإجراء ذلك. كذلك، لا تفكك المنتج ولا تعدّله (ما في ذلك العناصر المستهلكة). فالعديد من الأجزاء داخل المنتج خمل فولتية عالية وقد تؤدي إلى نشوب حريق أو حدوث صدمة كهربائية أو حادث أو تسمم.

لا تعرِّض عدسـة المنتج لـصدمات قوية أو جعلها تصطدم بأجسـام صلبـة. وإذا تعرضت العدسة، فقد تنكسر وتتناثر منها شظايا تسبب إصابات خطيرة للعني والوجه.

لا تلقِ المنتج في نار، ولا تعرِّضه لسخونة. ولا تضع عليه أجسامًا ذات ألسنة لهب مكشوفة، مثل شمع؛ وإال، فقد يسخن وينشب حريق أو يحدث انفجار.

## **تحذير** احتياطات عرض الصور

ِلا ترتدِ هذا المنتج ايضًا اثناء قيادة سيارة او ركـوب دراجة نارية أو دراجة هوائية او أثناء القيام بأي مهام خطيرة أخرى؛ وإال، فقد يقع حادث أو إصابة.

جّنب استخدام هذا المنتج في أماكن غير مستقرة كالسلالم أو الأماكن المرتفعة، كذلك، لا تستخدم المنتج أثناء السير في أماكن خطرة، مثل المشي بالقرب من آلات أو معدات قد تعلق بها الكبلات، أو أماكن مكتظة بالحركة أو مظلمة. وإال، فقد يقع حادث أو إصابة.

عند التجوال أثناء مشاهدة الصور باستخدام المنتج، الرجاء التنبه إلى البيئة الحيطة. وقد يؤدي التركيز المفرط في الصورة إلى تعرضك لحوادث وسقوطك واصطدامك بأشخاص آخرين.

عند المشاهدة في أماكن مظلمة، جْد من الصعب رؤية الأشياء الحيطة بسبب سطوع الصورة؛ لذا، تنبه إلى الأشياء الحيطة بك.

تنبه إلى الأشياء الحيطة بك عند استخدام هذا المنتج في أماكن ضيقة.

عند ارتداء هذا المنتج، لا تنظر مباشرة إلى أشعة الشمس أو أي مصادر إضاءة أخرى حتى لو كنت تستخدم حاجب الضوء؛ وإال، فقد تتعرض عينيك إلصابة خطيرة أو تفقد البصر.

تأكد من عدم تعثر الكبل بأي شيء في المنطقة الحيطة أثناء ارتداء المنتج. وتأكد ً أيضا من عدم التفاف الكبل حول عنقك؛ وإال، فقد يقع حادث أو إصابة.

## **تعليمات الأمان**

تأكد من عدم تلف الكبل؛ وإال، فقد ينشب حريق أو حتدث صدمة كهربائية. ال تتلف الكبل.

- ال تضع أشياء ثقيلة على الكبل.
- ِ ال تثن كبل أو تلويه أو تشده بعنف.
- أبقِ كبل الطاقة بعيدًا عن الأجهزة الكهربائية الساخنة.

## **تحذير** احتياطات بشأن اختالل حالة املنتج

في المواقف التالية، اوقف تشغيل هذا المنتج فورًا، واخرج قابس الطاقة من ماخذ التيار الكهربائي، واتصل بالبائع الحلي أو مركز الاتصال المعنى بخدمات Epson. فقد تؤدي مواصلة الاستخدام في هذه الحالات إلى نشوب حريق أو حدوث صدمة كهربائية. لا خَاول إصلاح الجهاز بنفسك.

• إذا رايت دخانًا او لاحظت اي رائحة غريبة او ضوضاء. إذا دخلت أي مياه أو مشروبات أو أجسام غريبة إلى املنتج. إذا سقط املنتج أو تلفت احلاوية.

**تحذير** احتياطات الوظائف الالسلكية

عند اصطحاب هذا المنتج في مناطق يُحظر بها استخدام الموجات الكهرومغناطيسية مثل الطائرات أو املستشفيات، التزم بالتعليمات املتبعة في المنطقة وأوقف تشغيل هذا المنتج أو عطَّل وظيفة بلوتوث أو الشبكة الحلية اللاسلكية. لا تستخدم وظيفة بلوتوث أو الشبكة الحلية اللاسلكية بالقرب من الأجهزة المتحكم بها تلقائيًا، مثل الأبواب الإلكترونية أو أجهزة إنذار الحريق. إذا كان المنتج مزودًا بوظيفة تشغيل تلقائي للطاقة، فعطلها قبل إيقاف تشغيله. فقد تؤدي الموجات الكهرومغناطيسية إلى حدوث تداخل كهرومغناطيسي مع األجهزة الطبية أو تتسبب في تعرضها خللل وظيفي.

تنبه إلى النقاط التالية عند استخدام وظيفة بلوتوث أو الشبكة احمللية اللاسلكية في المنشآت الطبية.

- ال حتضر هذا اجلهاز إلى غرف العمليات أو وحدات العناية املركزة أو وحدات العناية القلبية.
- عند الوجود في أجنحة عالجية، أوقف تشغيل هذا املنتج أو أوقف املوجات الكهرومغناطيسية.
- حتى عند الوجود في مناطق أخرى غير األجنحة العالجية، أوقف تشغيل هذا املنتج أو أوقف املوجات الكهرومغناطيسية في حالة وجود أي جهاز طبي إلكتروني في المنطقة.
- اتبع أي قواعد تفرضها المنشآت الطبية التي خَظر استخدام الأجهزة التي تصدر موجات كهرومغناطيسية، أو حتظر الدخول إلى مناطق معينة مبثل هذه األجهزة.
- إذا كان المنتج مزودًا بوظيفة تشغيل تلقائي للطاقة، فعطلها قبل إيقاف تشغيله.

إذا كانت لديك ناظمة قلبية مزروعة في جسمك أو مزيل رجفان مزروع في جسمك، فتأكد من ترك مسافة لا تقل عن 22 سم بين هذا المنتج والجهاز المزروع عند استخدام وظيفة بلوتوث أو الشبكة الحلية اللاسلكية. وقد تؤثر الموجات الكهرومغناطيسية على تشغيل الناظمات القلبية أو مزيلات الرجفان المزروعة في جسم الإنسان. أوقف تشغيل هذا المنتج أو أوقف الموجات الكهرومغناطيسية إذا كنت في مكان قد يوجد فيه شخص مزروع في جسمه ناظمة قلبية، مثل قطار مزدحم بالركاب.

## **تنبيه** احتياطات بشأن بيئة االستخدام وظروفه

لا تضع هذا المنتج في أماكن معرضة لاهتزازات أو صدمات.

**01\_title Chapter**

أثناء استخدام المنتج في مشاهدة صور أو مارسة ألعاب أو الاستماع إلى موسيقى، تأكد من سلامة البيئة الحيطة ولا تترك أي أشياء ضعيفة أو هشة بجوارك. فقد تؤدي مشاهدة الصور إلى حتريك جسمك بشكل ال إرادي؛ مما يتسبب في إتالف األشياء القريبة منك أو حدوث إصابة شخصية.

لا تضع هذا المنتج بالقرب من خطوط ضغط عال أو عناصر مغنطة؛ وإلا، فقد يحدث انهيار تام أو خلل وظيفي أو إخفاق في تنفيذ املهام.

عند إجراء صيانة، تأكـد من إيقاف تشـغيل للنتج وفصل قابس الطاقة وموصِّل الطاقة وفصل كل الأسلاك؛ وإلا، فقد خدث صدمة كهربائية.

أوقف شحن البطارية إذا جّاوزت مدة الشحن المدة الزمنية المقررة؛ فقد يؤدي االستمرار في الشحن إلى تسرب سائل أو سخونة أو انفجار أو نشوب حريق.

## **تنبيه** احتياطات استخدام املنتج

توقف عن استخدام هذا المنتج إذا كان الجلد الذي يلامسه (الوجه، وما إلى ذلك) يُصاب بالحُكمَ عند ارتداء المُنتج، أو فـي حالمٌ حدوث أي طفح جلدي غير مـعـتاد، واستشر طبيب الأمراض الجلدية الحلى التابع لك.

إذا سال منك عرق أثناء استخدام املنتج، فامسح العرق من وجهك ومن على المنتج. فقد تؤدي مواصلة الاستخدام في هذه الحالات إلى الإصابة بحكة أو طفح جلدي.

امسك وحدة التحكم بإحكام أو ضعها على سطح ثابت وتأكد من عدم سحب الكبالت بقوة دون مبرر. قد يؤدي إسقاط نظارة الرؤية بسبب ثقل وحدة التحكم إلى وقوع إصابات أو تعطل اجلهاز.

تخلص من هذا المنتج وفقًا للقوانين واللوائح الحلية.

**تنبيه** احتياطات عرض الصور

احرص دائمًا على اخذ فترات استراحة دورية عند عرض صور باستخدام هذا المنتج. فقد تسبب مشاهدة الصور لفترات طويلة في إجهاد العني. إذا كنت تشعر بالإرهاق أو عدم الراحة حتى بعد أخذ وقت للاستراحة، فتوقف عن المشاهدة على الفور.

لا تسقط هذا المنتج أو تتعامل معه بقوة غير ضرورية. كذلك ينبغي التوقف عن استخدام المنتج إذا تعرَّض للكسر بسبب سقوطه. فقد يؤدي الاستمرار في استخدام هذا املنتج إلى وقوع إصابات بسبب وجود شظايا الزجاج.

عند ارتداء هذا المنتج، الرجاء الانتباه إلى حواف الإطار. لا تضع إصبعك بين الأجزاء املتحركة لهذا املنتج مثل املفصالت؛ فقد يؤدي ذلك إلى التعرض لإلصابة.

تأكد من ارتداء هذا المنتج بشكل صحيح؛ لأن الاستخدام غير السليم قد ِّضك للشعور بالغثيان. يعر

ينبغي عدم استخدام هذا المنتج إلا للأغراض الحددة في أدلة الاستخدام؛ لأن استخدامه لأي غرض آخر قد يؤدي إلى إصابة.

إذا حدثت مشكلة أو خلل وظيفي، فتوقف عن استخدام المنتج فورًا؛ لأن االستمرار في استخدامه قد يؤدي إلى حدوث إصابة أو يجعلك تشعر بالغثيان.

## ا**تعليمات الأمان**

توقف عن استخدام هذا املنتج إذا شعرت عند ارتدائه بحالة غير معتادة في اجللد، واستشر طبيب أمراض جلدية احمللي التابع لك. قد حتدث أحيانا اإلصابة باحلساسية بسبب الغطاء واملواد التي يشتمل عليها املنتج.

يختلف مدى إدراك الصورة ثالثية األبعاد حسب الفرد ذاته. توقف عن استخدام وظيفة المشاهدة ثلاثية الأبعاد إذا شعرت بشيء غريب أو عدم مَكنك من المشاهدة بالأبعاد الثلاثية؛ لأن الاستمرار في مشاهدة الصور ثلاثية الأبعاد قد يعرضك للشعور بالغثيان.

يجب عدم استخدام هذا املنتج بواسطة أطفال دون سن السادسة؛ إذ ال تزال حاسة اإلبصار لديهم في طور النمو.

إذا تم استخدم هذا المنتج بواسطة طفل من سن سبع سنوات أو أكبر، فتأكد من مراقبته في جميع الأوقات ومن عدم ارتدائه المنتج لفترات زمنية متدة. وراقب عن كثب احلالة البدنية للطفل وتأكد من أنه ال يعاني من إجهاد في العني.

ً ال تستخدم هذا املنتج إذا كنت حساسا للضوء أو تشعر بالغثيان؛ وإال، فقد تتفاقم المشكلات الصحية التي كنت تعاني منها سابقًا.

ال تستخدم هذا املنتج إذا كنت تعاني من أمراض سابقة في العني؛ فقد يؤدى ذلك إلى تفاقم بعض الأعراض مثل الحول أو الغمش أو تفاوت الانكسار.

# **تنبيه** احتياطات بشأن اختالل حالة املنتج

اتصل بأحد بائعي Epson املعتمدين عند استبدال البطاريات.

قد تفقد معلومات مثل مقاطع فيديو أو صور أو ملفات موسيقى مخزنة في اللنتج أو تتلف عندما يتعرض لأعطال وظيفية أو عند إصلاحه أو خضوعه خلدمات أخرى. وال تتحمل Epson أي مسؤولية عن فقدان أي بيانات أو تلفها أو خسارة أي أرباح تقع في مثل هذا التوقيت.

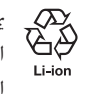

ميكنك إعادة تدوير بطاريات أيون الليثيوم املستعملة. وعندما تصل البطارية الداخلية باملنتج إلى نهاية عمرها االفتراضي، اتصل مبركز اخلدمة للحصول على معلومات بشأن إعادة التدوير.

# **مالحظات على االستخدام**

يستخدم هذا املنتج لوحة عرض بتقنية OLED-Si( الدايود العضوي الباعث للضوء مع طبقة سفلية من السليكون(. وبسبب خصائص OLED-Si، قد نلاحظ احتراقا بالشاشة او انخفاض درجة الإشراق بها، ولا يَعد ذلك خللا وظيفيًّا. لتقليل الاحتراق، أجرِ ما يلي.

- ال تعرض الصورة نفسها لفترة زمنية طويلة.
- أخفِ العلامات أو النص الذي يظهر دائمًا في الموضع نفسه.
	- قلل درجة سطوع العرض.
- أوقف تشغيل العرض باستخدام وظيفة نقرة كتم الصوت أو وظيفة السكون، أو أوقف تشغيل املنتج عند عدم مشاهدة صور لفترة زمنية طويلة.

اشحن البطارية مرة واحدة على الأقل كل عام حتى لو لم تستخدم المنتج. وإذا لم تستخدم المنتج لفترة زمنية طويلة، فقد يتدهور أداء البطارية أو قد لا تتمكن من شحنها.

قائمة رموز السلامة (وفقًا ل A2 1EC60950-1

يتضمن اجلدول التالي معاني رموز السالمة املميزة على اجلهاز.

<span id="page-10-0"></span>العايير العتمدة: IEC60417 No.5031

الوصف: التيار املباشر

للإشارة إلى ملائمة التيار الماشر للجهاز في لوحة التصنيف، ولتحديد الأطراف الملسبة.

#### الاستعداد للاستنج **االستعداد لالستخدام**

# **أسماء األجزاء ووظائفها**

#### وحدة التحكم

<span id="page-11-0"></span>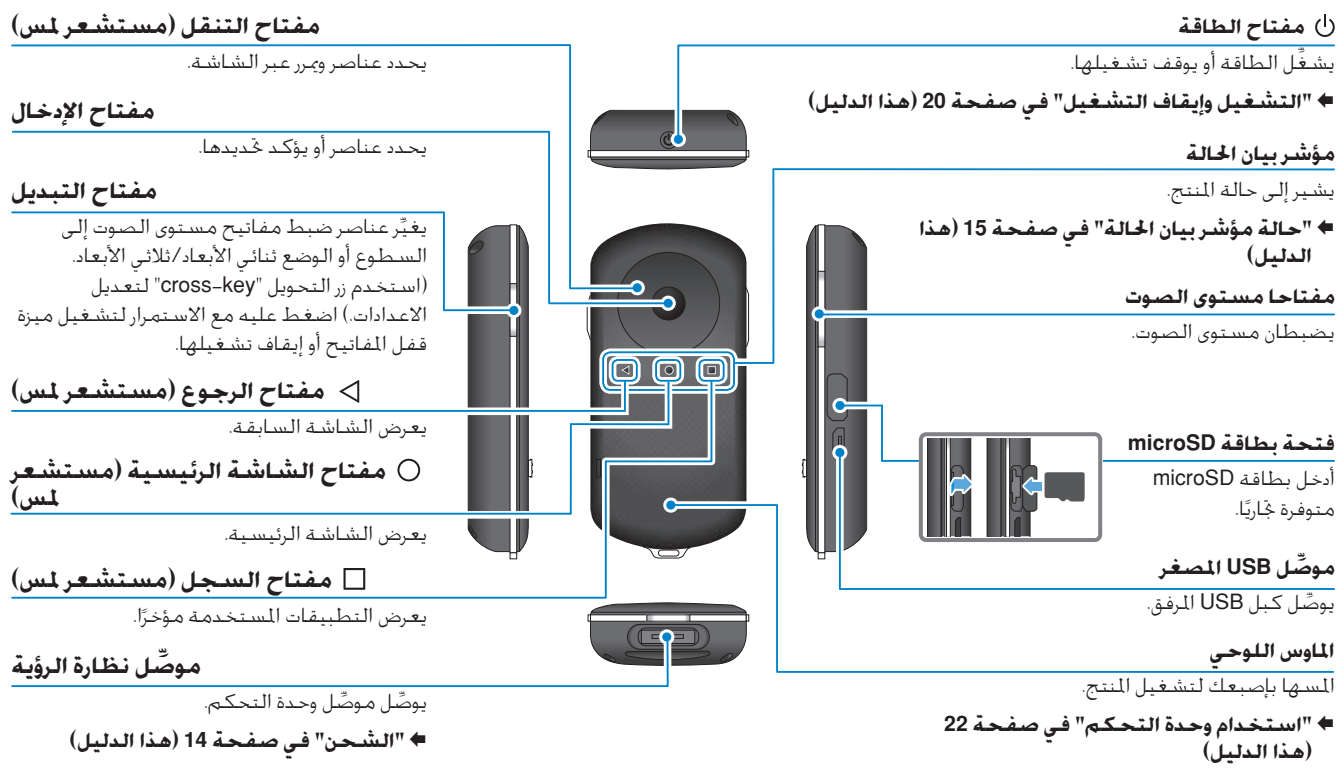

#### نظارة الرؤية

**01\_title Chapter**

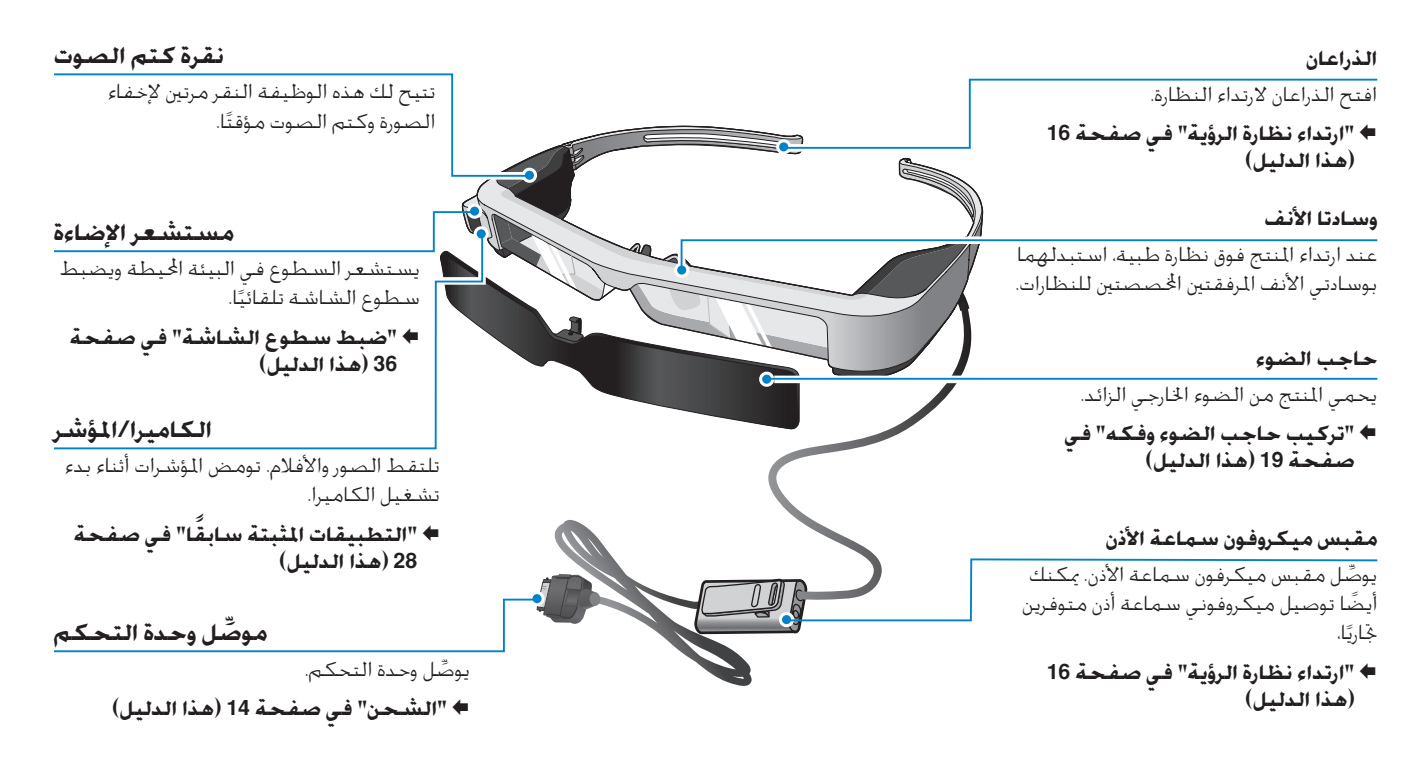

<span id="page-13-0"></span>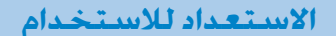

## <span id="page-13-1"></span>**الشحن**

لا يكون المنتج مشحونًا بالكامل في وقت الشراء؛ لذا ينبغي شحنه قبل االستخدام.

يشرح هذا القسم كيفية الشحن باستخدام مهايئ التيار املتردد. يستغرق الشحن المبدئي ٥ ساعات تقريبًا.

#### **وصل نظارة الرؤية ووحدة التحكم.** AA**ِّ**

أدخل موصل وحدة التحكم في منفذ توصيل نظارة الرؤية بوحدة التحكم **ِ** حتى تسمع صوت طقطقة.

ِّ ال توص ِّ ل موصل وحدة التحكم بأي أجهزة أخرى غير املنتج.

**وصل وحدة التحكم ومهايئ التيار املتردد.** B**ِّ**

وصل وحدة التحكم ومهايئ التيار املتردد بكبل USB. ِّ

> **ِّل التيار املتردد. وصل محو** C**ِّ**

يومض مؤشر بيان الحالة باللون الأزرق الفاخ.

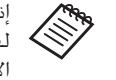

إذا كانت البطارية فارغة الشحن، فلن يضيء مؤشر بيان احلالة لفترة وجيزة عند بدء الشحن. اشحن البطارية ملدة 30 دقيقة على األقل ثم أعد توصيل كبل USB.

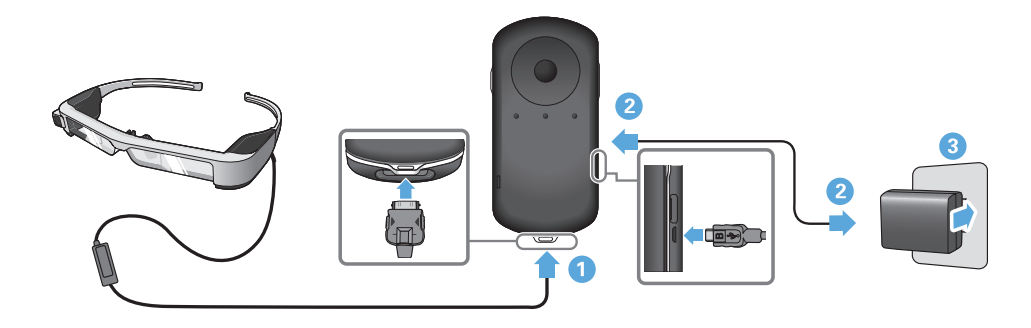

عند شحن البطارية بنسبة 90% أو أكثر، يتوقف مؤشر LED عن الوميض ويظل قيد التشغيل. ينطفىء مؤشر LED عند شحن البطارية بالكامل. (منحك مؤشر LED داللة تقريبية عن الشحن املتبقي بالبطارية.(

إفصل مهايىء التيار املتردد وكبل USB.

**01\_title Chapter**

يبلغ عمر البطارية ست ساعات تقريبًا، وقد يختلف حسب التطبيق وظروف االستخدام البيئية.

## <span id="page-14-0"></span>**حالة مؤشر بيان احلالة**

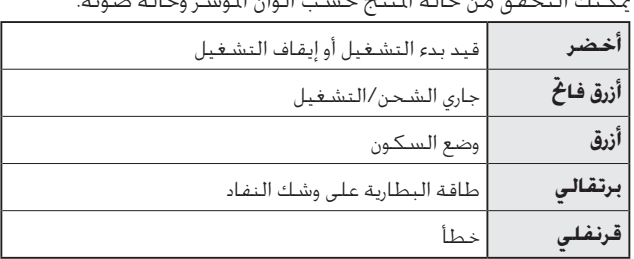

ميكنك التحقق من حالة املنتج حسب ألوان املؤشر وحالة ضوئه.

<span id="page-15-0"></span>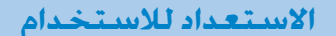

## <span id="page-15-1"></span>**ارتداء نظارة الرؤية**

AA **استخدم كلتا اليدين لفتح ذراعي النظارة ثم قم بارتدائها.**

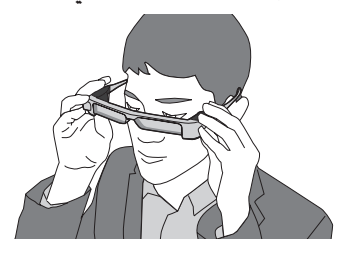

ال تستخدم القوة املفرطة عند فتح ذراعي نظارة الرؤية.

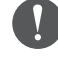

ِّ إذا لم تشعر بثبات نظارة الرؤية عند ارتدائها, فركب قطعة املطاط الصدغية املرفقة.

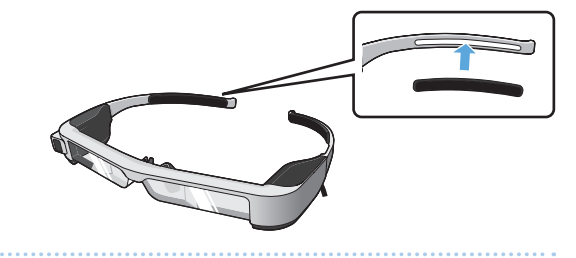

B **ّ وصل ميكرفون سماعة األذن مبقبس ميكرفون سماعة األذن.**

ركبّ سماعة الأذن قبل تشغيل أي محتوى. قد تسمع صوت ضوضاء إذا مَ ֖֖֖֖֖֖֖֖֧֚֚֚֚֚֚֚֚֚֝<u>֘</u> فصل ميكروفون سماعة األذن أو توصيله أثناء تشغيل محتوى.

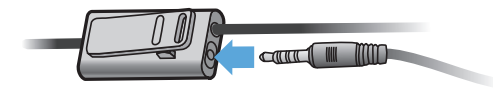

ميكنك تثبيت ميكروفون سماعة األذن في مالبسك. C **ِ ارتد سماعة األذن.**

#### االرتداء فوق نظارة طبية

**01\_title Chapter**

ميكنك ارتداء نظارة الرؤية فوق نظارة طبية من خالل تركيب وسادة األنف المرفقة للنظارات الطبية. (لارتداء نظارة الرؤية فوق نظارة طبية، يجب أن يكـون عرض الـنظـارة الـطـبـيـة ١٤٧ م. تـقـريبـًا.)

- 
- تأكد من عدم إتالف النظارة الطبية وعدسة نظارة الرؤية عند االرتداء.
- قد ال ميكنك استخدام سماعة الرأس عند إرتداء النظارة ويعتمد ذلك على شكل النظارة التي تستخدمها.

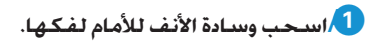

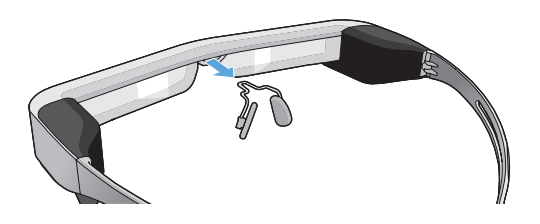

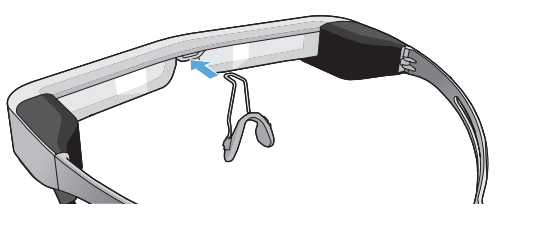

B **ِّ ركب وسادة األنف اخملصصة للنظارات الطبية.**

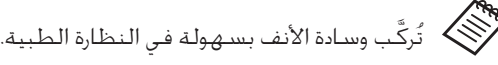

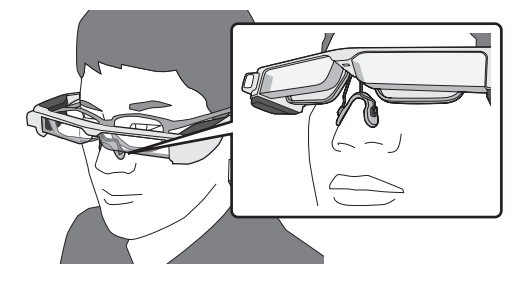

#### تركيب حامل العدسة وارتداء نظارة الرؤية

إذا كنت ترتدي نظارة طبية، يتيح لك حامل العدسة ارتداء نظارة الرؤية بدون ارتداء نظارتك الطبية.

اذهب إلى فني البصريات احمللي الذي تتعامل معه واطلب منه تركيب العدسات في حامل العدسة وتركيبها في نظارة الرؤية. )يتحمل العميل تكلفة العدستني. وحسب خبرة أخصائي النظارات الطبية، قد ال يتمكن من تنفيذ هذا الإجراء.)

#### **عدسات مدعومة باحلامل**

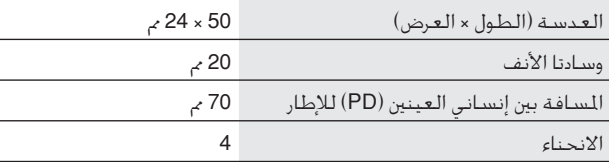

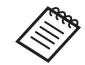

قد ال تتمكن من عرض الصور عند استخدام عدسات خاصة مثل العدسات امللونة والعاكسة واملستقطبة.

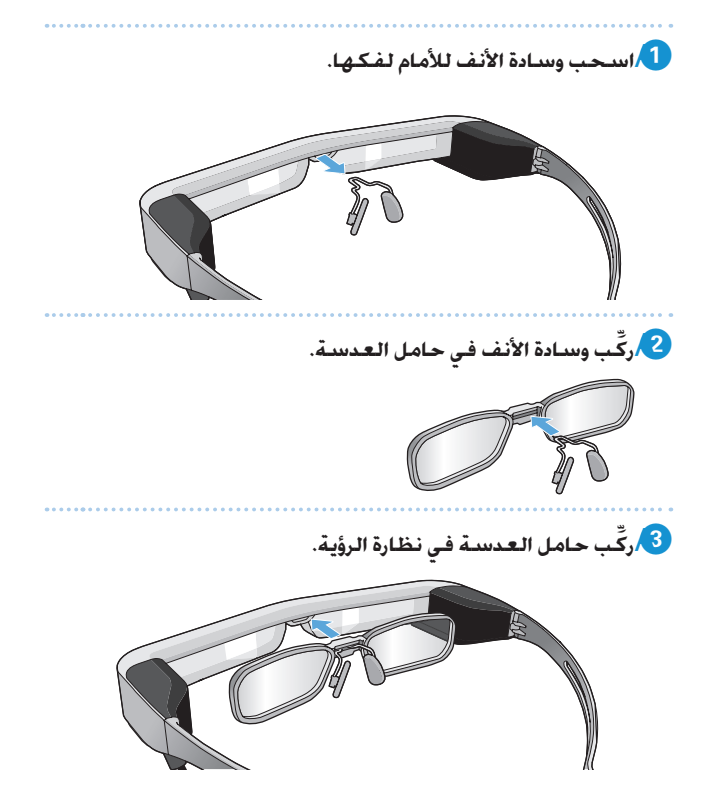

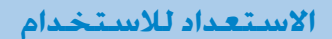

#### <span id="page-18-0"></span>تركيب حاجب الضوء وفكه

**01\_title Chapter**

سيزداد بريق الشاشة للغاية عند إرتداد سماعة الرأس، قم بتركيب خافت الضوء.

تركيب حاجب الضوء ِ أمل احلاجب ثم ادفع اجلزء البارز داخل نظارة الرؤية حتى تسمع صوت استقراره في مكانه.

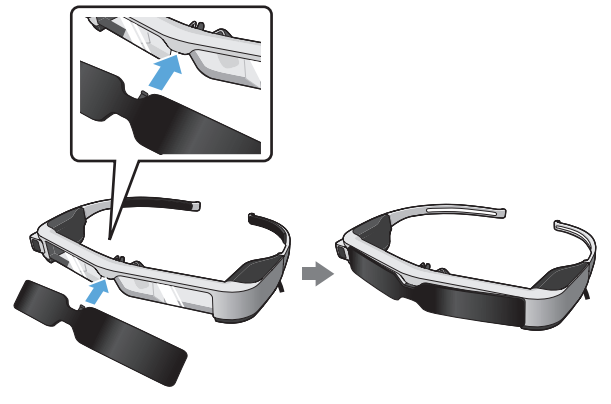

### فك حاجب الضوء

ارفع احلافة السفلية خلافت الضوء واسحبها بعناية لألسفل مع الضغط على منتصف خافت الضوء إلزالته.

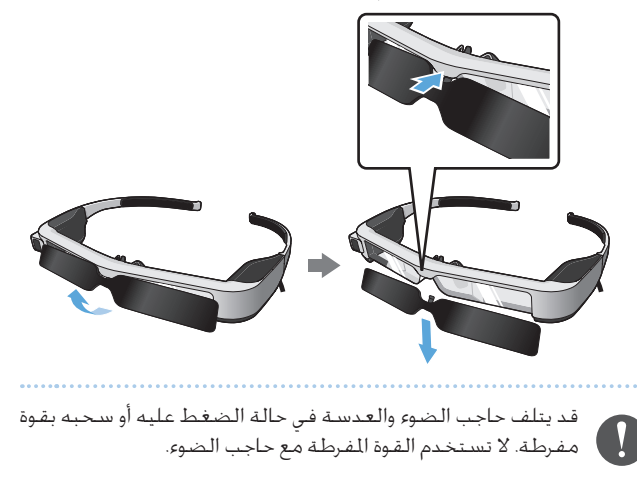

<span id="page-19-2"></span><span id="page-19-1"></span>**التشغيل وإيقاف التشغيل** التشغيل حتقق من مستوي الشحن قبل تشغيل املنتج. §**["الشحن" في صفحة](#page-13-1) 14 )هذا الدليل(** إضغط على زر الطاقة لثانية. **EPSON** MOVERIO

عند بدء التشغيل، تظهر شاشة البدء في نظارة الرؤية. وتظهر الشاشة الرئيسية عند اكتمال بدء التشغيل. في حالة تعذر استعراض الصور، اضبط الوضع الرأسي لسماعة الرأس بحيث تتماشى العدسة مع العينني.

- <span id="page-19-0"></span> راجع ما يلي لالطالع على معلومات حول استخدام وحدة التحكم.
	- § **["استخدام وحدة التحكم" في صفحة](#page-21-1) 22 )هذا الدليل(**
- إيقاف تشغيل الشاشة عند تشغيل املنتج )وضع السكون( عند الضغط على زر الطاقة لفترة وجيزة, يدخل املنتج إلى وضع السكون ويومض مؤشر بيان الحالة باللون الأزرق. اضغط مجددًا على زر الطاقة لفترة وجيزة لتنبيه المنتج من وضع السكون.
	- تعطيل عمليات وحدة التحكم )قفل املفاتيح(

عند الضغط مع االستمرار على مفتاح التبديل، يتم تشغيل ميزة قفل المفاتيح. عند الضغط مع الاستمرار على مفتاح التبديل مجددًا، يتم إيقاف تشغيل ميزة قفل المفاتيح.

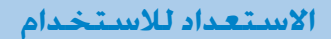

#### <span id="page-20-0"></span>إيقاف التشغيل

**01\_title Chapter**

AA **اضغط مع االستمرار على زر الطاقة ملدة ثانية واحدة على األقل.**

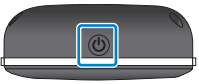

نظهر عندئذٍ شاشة [إيقاف التشغيل].

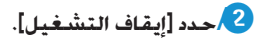

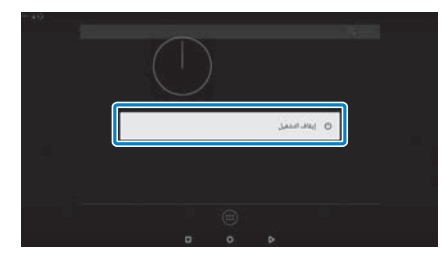

يتم إيقاف تشغيل الطاقة.

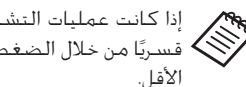

إذا كانت عمليات التشغيل غير مستقرة، مكنك إيقاف تشغيل المنتج قسـريًا من خلال الضغط مع الاسـتمرار على زر الطاقـة لمدة ١٠ ثوانٍ على<br>.. : . الأقل.

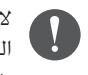

لا توقف تشغيل المنتج قسريًا إلا في حالة عدم استقرار عمليات<br>. التشغيل؛ والا، فقد تفقد البيانات والإعدادات الخزنة.

**استخدام وحدة التحكم**

<span id="page-21-1"></span>ميكنك تشغيل املنتج باتباع إحدى الطرق اآلتية.

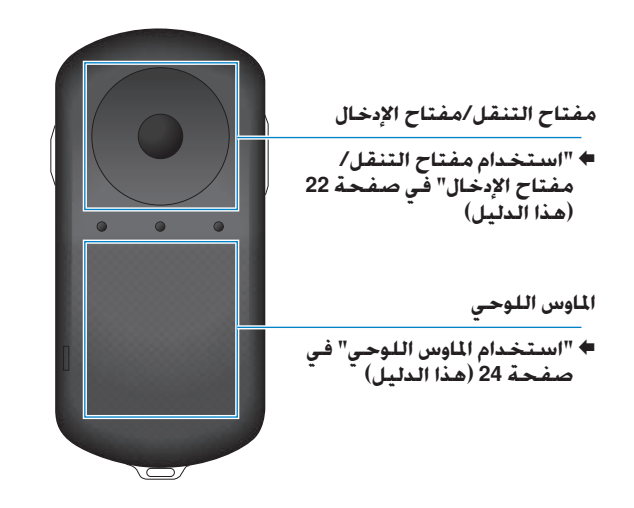

### استخدام مفتاح التنقل/مفتاح اإلدخال

#### <span id="page-21-2"></span>مفتاح التنقل

<span id="page-21-0"></span>مفتاح التنقل هو مستشعر ملس إلكتروستاتي يستجيب ألخف اللمسات. يتحرك التحديد عند اختيار أيقونات أو عناصر معروضة. وعند االستمرار في اجتاه واحد، يتحرك التحديد باستمرار في ذلك االجتاه. عند عدم حتديد أي أيقونات أو عناصر معروضة، ميكنك التمرير عبر الشاشة.

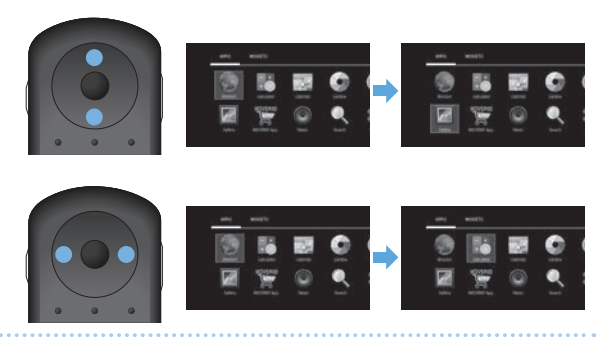

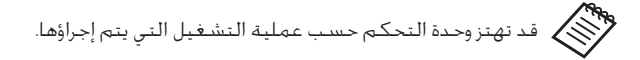

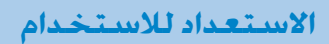

مفتاح اإلدخال يحدد عناصر أو يؤكد حتديدها أو يبدأ تشغيل التطبيقات.

**01\_title Chapter**

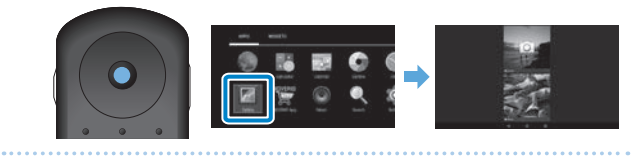

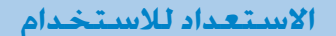

#### <span id="page-23-0"></span>استخدام الماوس اللوحي

يظهر مؤشر على الشاشة عندما تلمس الماوس اللوحي بإصبعك. حرَّك المؤشر لتشغيل املنتج.

> النقر حرّك المؤشر إلى ايقونة او عنصر معروض،<br>. ثم انقر على الماوس اللوحي. انقر لتنفيذ إجراءات مثل بدء تشغيل تطبيقات وحتديد عناصر.

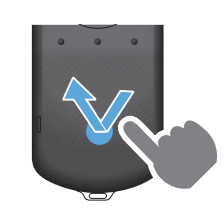

#### السحب

المس الماوس اللوحي لمدة ثانية واحدة تقريبًا لتحديد الأيقونة او العنصر<br>-املعروض، ثم اسحب إصبعك أثناء الضغط مع االستمرار على املاوس اللوحي. اسحب لتنفيذ إجراءات مثل نقل أيقونات أو مترير أو تغيير الشاشة.

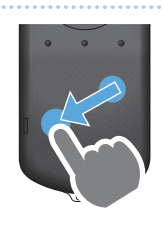

التمرير السريع مرر إصبعك مع حركة سحب أو مرر إصبعين على الماوس اللوحي. استخدم إصبعني للتمرير عبر الشاشة بشكل سلس.

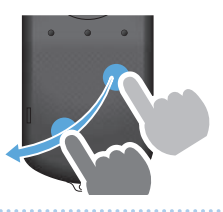

التكبير ُستخدم في تكبير حجم الشاشة ي بتحريك إصبعين بعيدًا عن بعضهما.<br>.

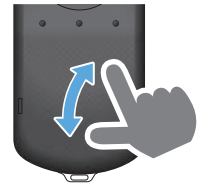

التصغير ُستخدم في تصغير حجم الشاشة ي بضم إصبعني إلى بعضهما.

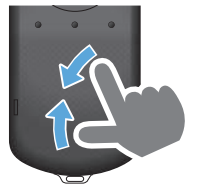

#### <span id="page-24-0"></span>إدخال النص

عند خَديد موقع مِكن إدخال نص فيه، يتم عرض لوحة المفاتيح البرمجية على الشاشة. أدخل نصا باستخدام لوحة املفاتيح. ً

## **تغيير وضع إدخال النص**

**01\_title Chapter**

اضغط على المفتاح [123?] أو المفتاح [ABC] للتبديل بين الحروف على لوحة المفاتيح.

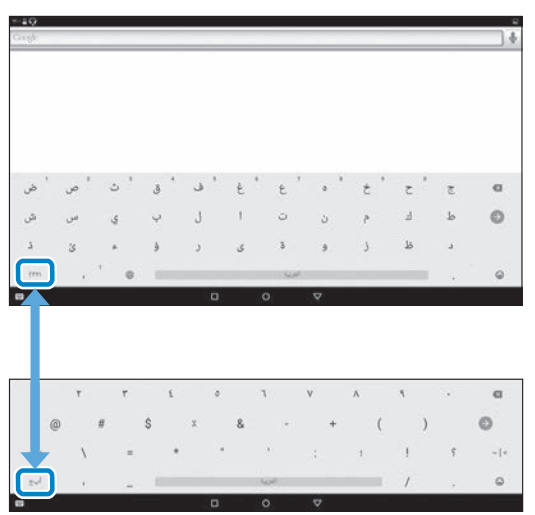

## **استخدام الشاشة الرئيسية**

ميكنك بدء تشغيل تطبيقات وضبط العديد من اإلعدادات من الشاشة الرئيسية.

الشاشة التالية هي الشاشة الأولية التي تشاهدها عند استخدام هذا المنتج. اضغط على المفتاح [  $\bigcirc$  ] لعرض الشاشة الرئيسية.

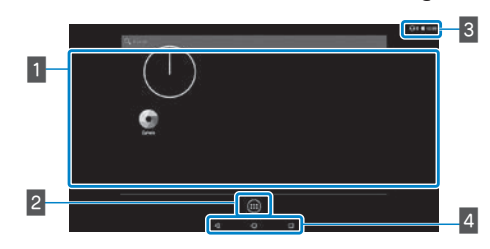

#### الواجهة App/Widget $\ell$

تتيح لك هذه املنطقة تخطيط اختصارات وعناصر واجهة التطبيقات املعروضة على الشاشة الرئيسية. قائمة التطبيقات/الأدوات $\mathcal{A}$ 2 تعرض شاشة قائمة التطبيقات/األدوات.

 $\mathcal{A}$ شريط الحالة $\mathcal{A}$ 3

يشير إلى حالة هذا املنتج. الأزرار الافتراضية $\mathcal{A}$ الأزرار الافتراضية $\mathcal{A}$ 

: تستخدم للعودة إلى الشاشة السابقة.

: تعرض الشاشة الرئيسية.

: تعرض التطبيقات المستخدمة حاليًا.

#### بدء تشغيل تطبيق

ابدأ تشغيل تطبيق من شاشة قائمة التطبيقات.

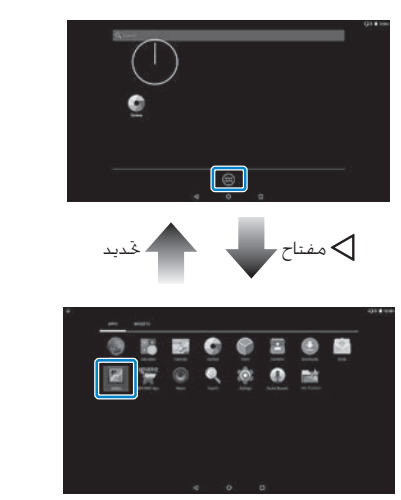

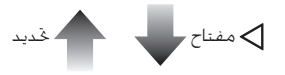

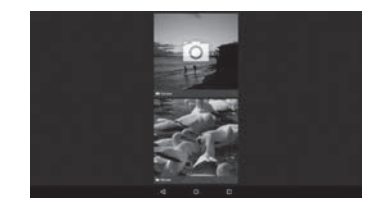

<span id="page-25-0"></span>الشاشة الرئيسية

شاشة قائمة التطبيقات

شاشة التطبيق

### ترتيب التطبيقات وعناصر الواجهة في الشاشة الرئيسية

**01\_title Chapter**

ّد التطبيقات وعناصر الواجهة التي تريد عرضها على الشاشة الرئيسية من حد شاشـة قائمـة الـتطـبيـقات/الأدوات ثم رتبـها.

**ِّك املؤشر إلى تطبيق/** AA **في شاشة قائمة التطبيقات/األدوات، حر عنصر واجهة ثم استمر في الضغط بأصبعك على التطبيق/عنصر الواجهة.**

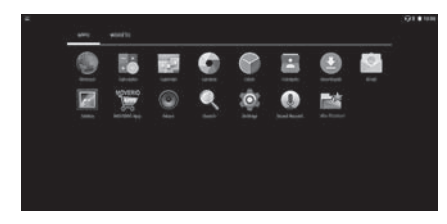

نظهر عندئذٍ الشاشة التي تتيح لك خديد الموقع لوضع الأيقونة في الشاشة الرئيسية.

B **اسحب إلى املوضع الذي تريد وضع األيقونة فيه ثم حرر إصبعك.**

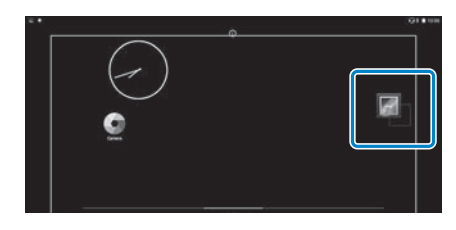

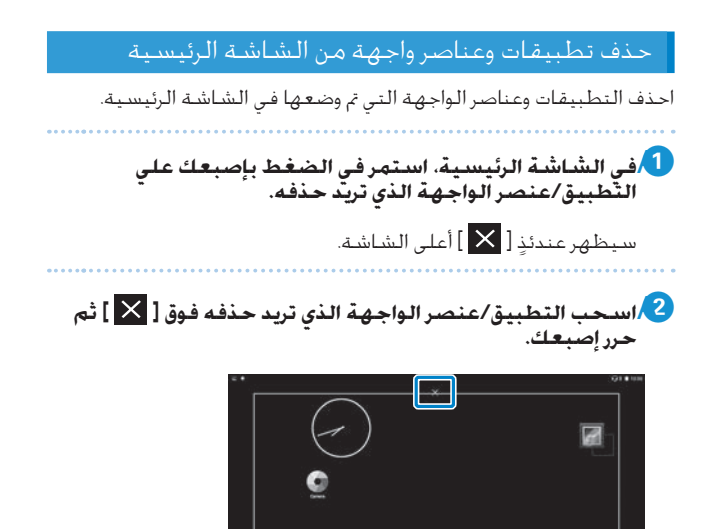

<span id="page-27-0"></span>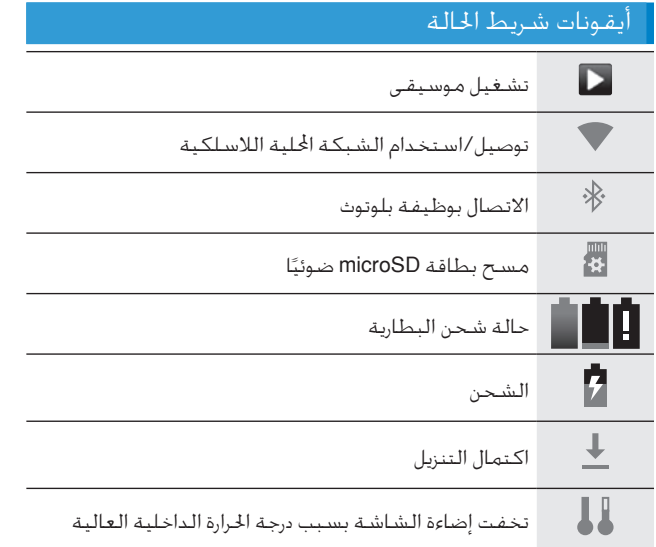

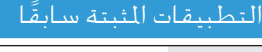

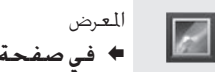

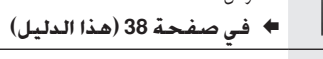

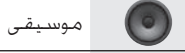

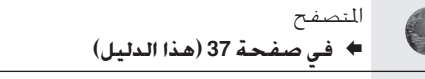

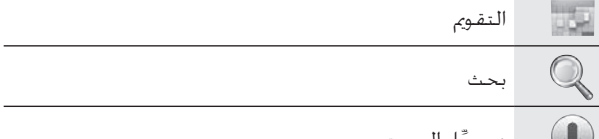

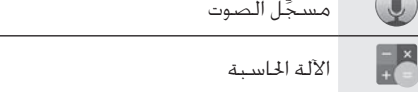

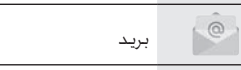

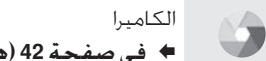

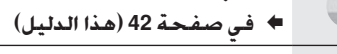

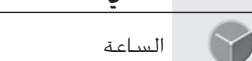

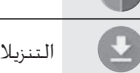

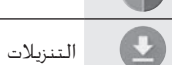

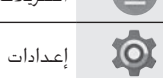

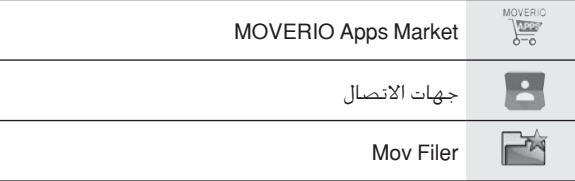

**01\_title Chapter**

## عناصر الواجهة المتوفرة

عناصر الواجهة هي تطبيقات صغيرة تعرض معلومات في الشاشة الرئيسية. وتتوفر عناصر الواجهة التالية لهذا املنتج.

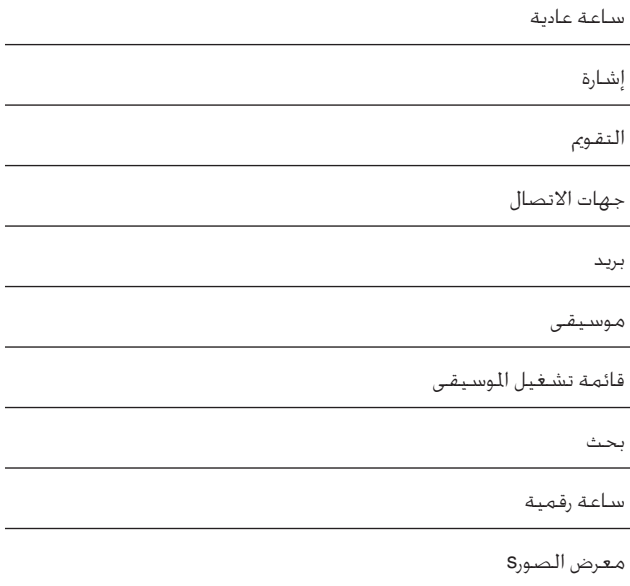

# **ضبط اللغة والتاريخ والوقت**

#### ضبط اللغة

مكنك تعيين لغة العرض.

AA **حدد ] [ في شاشة قائمة التطبيقات.**

B **حدد اخليار ]شخصي[ - ]اللغة واإلدخال[.**

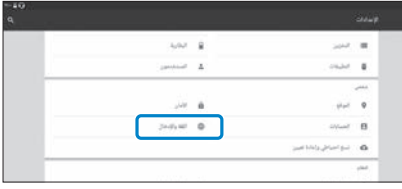

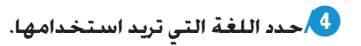

<span id="page-29-0"></span>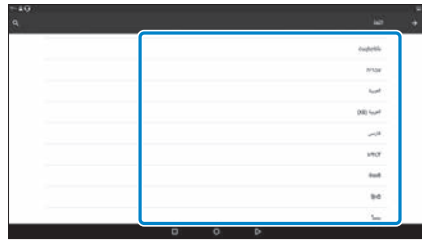

تتغير عندئذٍ لغة العرض.

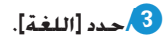

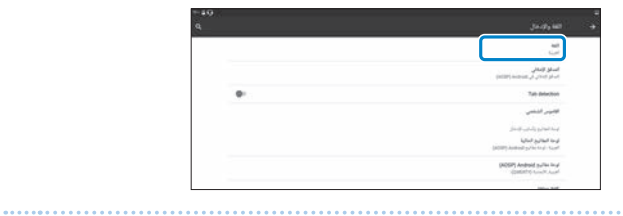

#### ضبط التاريخ والوقت

**01\_title Chapter**

اضبط التاريخ والوقت.

AA **حدد ] [ في شاشة قائمة التطبيقات.**

## B **حدد ]النظام[ - ]التاريخ والوقت[.**

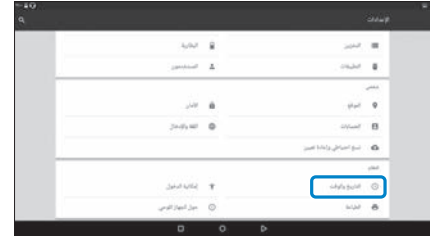

## C **ِّ مكن ]التاريخ والوقت التلقائي[.**

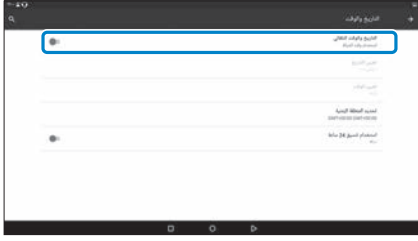

يتم ضبط التاريخ والوقت تلقائيًا.

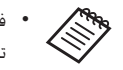

- في حالة عدم اتصال املنتج باإلنترنت, لن يتم ضبط التاريخ والوقت تلقائيًا.<br>-
- عند تعطيل ]التاريخ والوقت التلقائي[, ميكنك ضبط التاريخ والوقت يدويًا.
- يمكنك أيضًا ضبط المنطقة الزمنية وتنسيق العرض في الإعداد ]التاريخ والوقت[.

## <span id="page-31-1"></span>**إعداد الشبكة**

اضبط إعدادات Fi-Wi بحيث ميكن للمنتج االتصال باإلنترنت عبر بيئة شبكة محلية لاسلكية.

- حّقـق مما يلـي قبـل إجـراء الإعـداد. • معرَّف SSID (اسم الشبكة) لنقطة وصول الشبكة الحلية اللاسلكية أو خدمة الشبكة الحلية اللاسلكية التي تريد الاتصال بها.
	- كلمة المرور ونظام الأمان للانصال بالشبكة إذا تم تمكين ميزة الأمان.

## AA **حدد ] [ في شاشة قائمة التطبيقات.**

B **حدد ]الالسلكي والشبكات[ - ]Fi-Wi].**

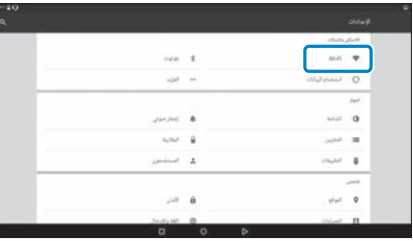

<span id="page-31-0"></span>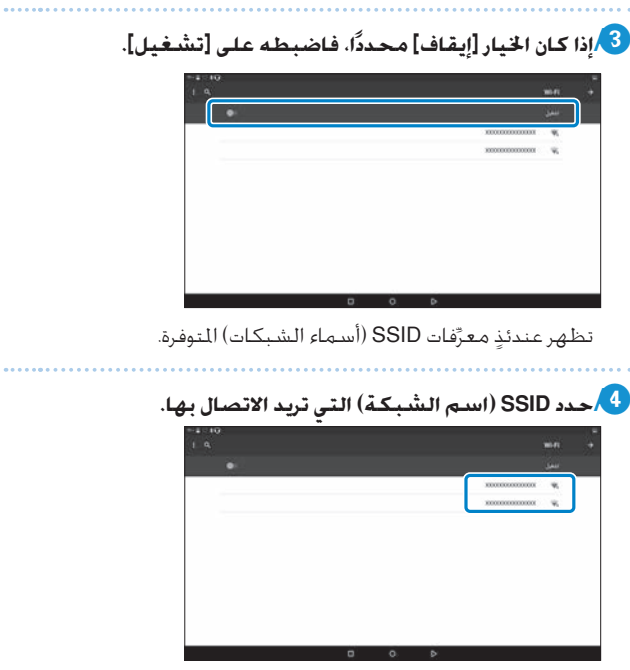

## E **أدخل كلمة املرور ثم حدد اخليار ]اتصال[.**

**01\_title Chapter**

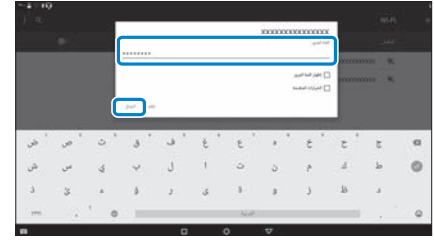

تكتمل عملية اإلعداد عند ظهور ] [ في شريط احلالة.

 راجع ما يلي لالطالع على تفاصيل حول كيفية إدخال نص. § **["إدخال النص" في صفحة](#page-24-0) 25 )هذا الدليل(**

- عند تعذر العثور على معرَّف SSID الذي تريد الاتصال به، حدد<br>- $\overline{\phantom{a}}$  [إضافة شبكة] من  $\overline{\phantom{a}}$   $\overline{\phantom{a}}$   $\overline{\phantom{a}}$
- يزود هذا المنتج بوظيفة مضمّنة لتحديث النظام. وعند توفر احدث نظام، تظهر رسالة على الشاشة عندما يتصل املنتج بالشبكة. ونوصي بتحديد رسالة الإشعار واتباع التعليمات المعروضة على الشاشة للترقية إلى النظام األحدث.
	- § **["حتديث النظام" في صفحة](#page-50-1) 51 )هذا الدليل(**

## **إعدادات بلوتوث**

يجب ضبط إعدادات بلوتوث للسماح للمنتج بالاتصال لاسلكيّا بالأجهزة التي تدعم وظيفة بلوتوث.

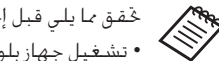

حّقـق مما يلـي قبـل إجـراء الإعـداد. تشغيل جهاز بلوتوث.

 دعم جهاز بلوتوث لألوضاع /SPP/OPP/HID/DP2A/HSP AVRCP/PAN

AA **حدد ] [ في شاشة قائمة التطبيقات.**

B **حدد ]الالسلكي والشبكات[ - ]بلوتوث[.**

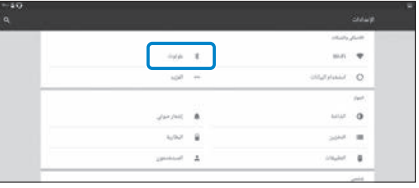

<span id="page-33-0"></span>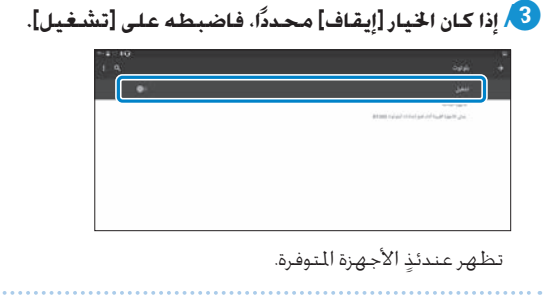

D **حدد اجلهاز الذي تريد االتصال به.**

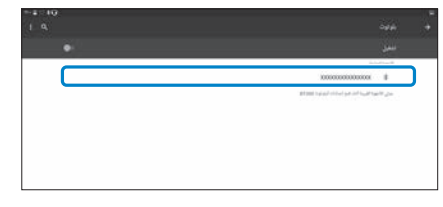

تكتمل عملية اإلعداد عند ظهور ] [ في شريط احلالة.

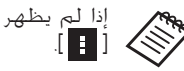

إذا لم يظهر الجهاز الذي تريد الاتصال به، فحدد الخيار [حّديث] من

## **ضبط الشاشة**

#### معلومات عن حجم الشاشة

**01\_title Chapter**

ميكنك تغيير حجم الشاشة حسب املسافة من موضع الرؤية. فإذا كان موضع الرؤية بعيدًا، فستشعر وكان الشاشة بعيدة وحجمها اكبر. وإذا كان موضع الرؤية قريبًا، فستشعر وكان الشاشة قريبة وحجمها اصغر. يختلف الإحساس بحجم الشاشة من فرد آلخر.

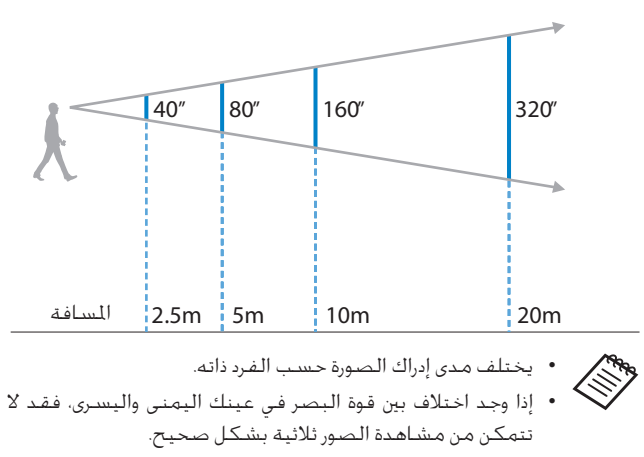

• قد يختلف مدى إدراك الصورة حسب وضوح البيئة الحيطة.

#### ضبط سطوع العدسة (باستخدام حاجب الضوء)

<span id="page-34-0"></span>سيزداد بريق الشاشة للغاية عند إرتداد سماعة الرأس، قم بتركيب خافت الضوء.

§ **["تركيب حاجب الضوء وفكه" في صفحة](#page-18-0) 19 )هذا الدليل(**

#### <span id="page-35-0"></span>ضبط سطوع الشاشة

ياتيِ للنتج مزودًا مستشعر إشراق مضمّن يضبط تلقائيًا سطوع الصورة وفقًا لسطوع البيئة الحيطة.

لضبط سطوع الصور يدويًّا؛ اتبع الخطوات التالية لإيقاف تشغيل ميزة الضبط التلقائي.

AA **حدد ] [ في شاشة قائمة التطبيقات.**

## B **حدد ]اجلهاز[ - ]الشاشة[.**

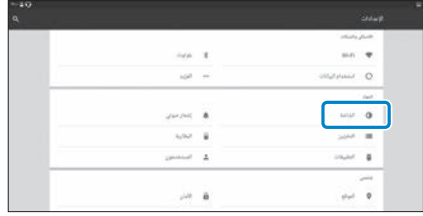

## C **ِّ عطل ]السطوع املتكيف[.**

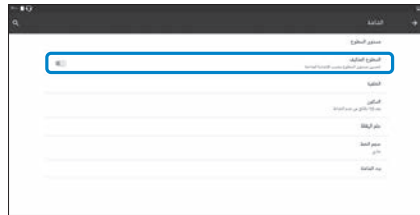

يتم عندئذٍ إيقاف تشغيل ميزة الضبط التلقائي للسطوع.

# **عرض الصور**

<span id="page-36-0"></span>**مشاهدة األفالم في موقع ويب )املتصفح(** شرح هذا القسم كيفية الاتصال بالإنترنت ومشاهدة الأفلام في موقع ويب.

اتصل بالإنترنت باستخدام المتصفح.

- حَقق من النقاط التالية مقدمَا. توفر بيئة شبكة محلية السلكية.
- ضبط Fi-Wi على وضع التشغيل.
- §**["إعداد الشبكة" في صفحة](#page-31-1) 32 )هذا الدليل(**

AA **حدد ] [ في شاشة قائمة التطبيقات.**

نظهر عندئذٍ شاشة المتصفح.

B **حد حقل URL ثم أدخل كلمة بحث رئيسية أو عنوان URL.** § **["إدخال النص" في صفحة](#page-24-0) 25 )هذا الدليل(**

<span id="page-36-1"></span>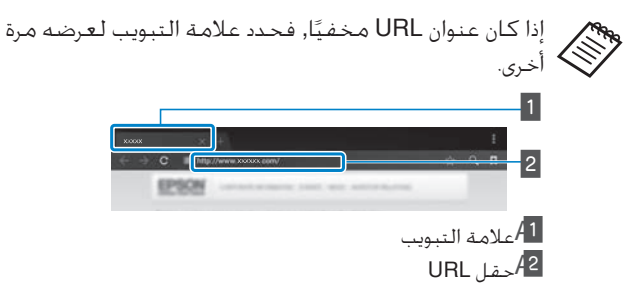

### استخدام قائمة المتصفح

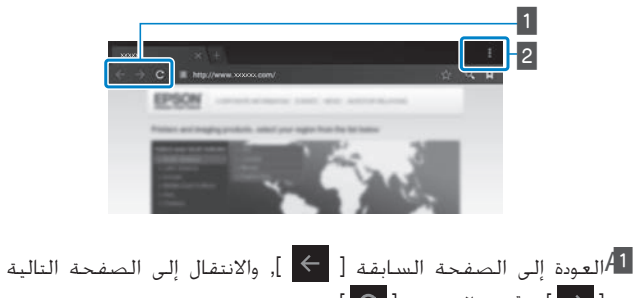

 $[ C ]$  وحتديث الصفحة  $[ C ]$  $\overline{\mathbf{B}}$  القائمة  $\overline{\mathbf{B}}$  ]  $\overline{\mathbf{B}}$ 

ميكنك إضافة عالمات تبويب جديدة أو تصفح نص في صفحة.

<span id="page-37-1"></span>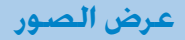

# <span id="page-37-0"></span>**مشاهدة األفالم املنسوخة من جهاز كمبيوتر )املعرض(**

يشرح هذا القسم كيفية عرض صور محفوظة في جهاز الكمبيوتر. انسخ بيانات الفيلم من جهاز الكمبيوتر إلى وحدة التخزين الداخلية بهذا املنتج أو إلى بطاقة microSD متوفرة جَاريًا.

ميكنك عرض البيانات املنسوخة باستخدام هذا املعرض.

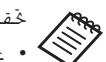

حَقق من النقاط التالية مقدمًا.

- ِّ عند نسخ بيانات فيلم من جهاز كمبيوتر، وصُل جهاز الكمبيوتر بهذا »<br>الله عند نسخ بيانات فيلم من جهاز كمبيوتر، وصُل جهاز الكمبيوتر بهذا المنتج باستخدام كبل USB. يتعرف الكمبيوتر على المنتج بوصفه جهازًا محمولًا، وبذلك مكنك نسخ البيانات إلى وحدة التخزين الداخلية أو بطاقة microSD. راجع دليل بدء التشغيل لالطالع على مزيد من التفاصيل.
- § **"مشاهدة األفالم املنسوخة من جهاز كمبيوتر" )دليل بدء التشغيل(**
	- تبلغ سعة وحدة التخزين الداخلية بهذا املنتج 16 جيجابايت.
- بطاقة microSD غير مرفقة بهذا املنتج. يدعم هذا اجلهاز بطاقات microSD بسعة حتى 2 جيجابايت، وبطاقات microSDHC بسعة حتى ٣٢ جيجابايت متوفرة جَّاريًا. أدخل البطاقة في فتحة بطاقة microSD بوحدة التحكم, ثم انسخ البيانات.

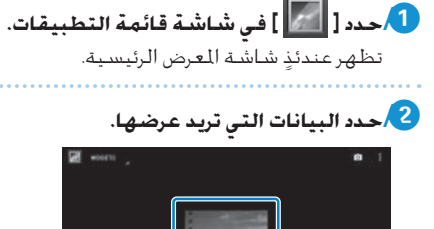

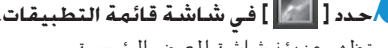

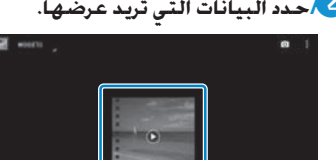

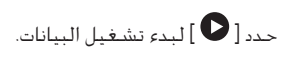

## العمليات التي تتم أثناء تشغيل الأفلام

**01\_title Chapter**

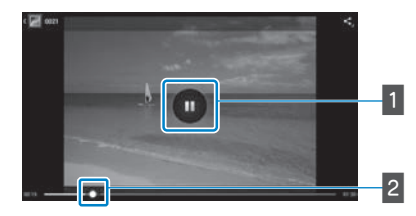

### الإيقاف المؤقت $\mathcal{A}$  1

يظهر زر اإليقاف املؤقت عند حتديد الشاشة. حدد ] [ إليقاف التشغيل مؤقتًا.

ضبط بدء تشغيل الفيلم $\overline{A1}$ 

اسحب ] [ إلى اليمني أو اليسار لتغيير املوضع الذي تريد بدء التشغيل

عنده.

# **عرض صور على أجهزة أخرى )Miracast)**

يشرح هذا القسم كيفية توصيل هذا املنتج بأجهزة كمبيوتر وهواتف ذكية وأجهزة تلفزيون تدعم تقنية Miracast ثم مشاهدة محتوى معروض على تلفزيون أو جهاز ذكي عبر هذا املنتج، وكيفية مشاهدة محتوى معروض على هذا املنتج عبر تلفزيون.

تستخدم تقنية Miracast للربط اللاسلكي الباشر بين الأجهزة الدعومة وبث الأفلام والموسيقى بين هذه الأجهزة.

- <span id="page-39-0"></span>حَقق من النقاط التالية مقدمًا. اجلهاز املستخدم يدعم تقنية Miracast.
- التوصيلات غير مضمونة لبعض الأجهزة
- ال ميكنك االتصال بنقطة التوصيل باستخدام االتصال الالسلكي )Fi-Wi )عند استخدام خاصية Miracast.

**استقبال الصور اجلاري بثها ًا لقبول الصورة**  AA **قم بإعداد اجلهاز املرسل للصورة بحيث يكون جاهز اجلاري بثها.** B **حدد ] [ في شاشة قائمة التطبيقات.**

## C **حدد ]اجلهاز[ - ]الشاشة[.**

<span id="page-39-1"></span>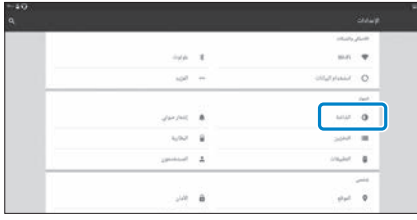

### D **حدد ]شاشة االستقبال[.**

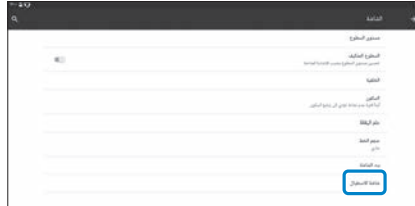

اجلهاز جاهز لقبول صور من أجهزة أخرى.

**ِّف منتج اجلهاز الذي يبث الصورة.** E **حدد معر**

اتبع التعليمات المعروضة على الشاشة في الجهاز الذي تريد الاتصال به. عند إنشاء االتصال، تظهر الصورة اجلاري بثها على شاشة اجلهاز.

عرض الصور

# **بث الصور ًا لقبول**  AA **قم بإعداد اجلهاز املستقبل للصورة بحيث يكون جاهز الصورة اجلاري بثها.**

B **حدد ] [ في شاشة قائمة التطبيقات.**

## C **حدد ]اجلهاز[ - ]الشاشة[.**

**01\_title Chapter**

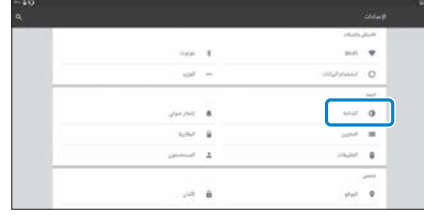

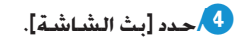

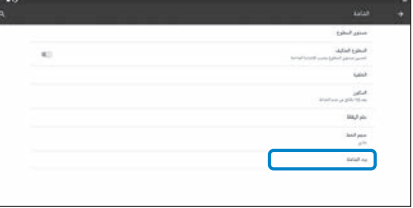

E **حدد ]متكني عرض شاشة السلكي[ من ] [.**

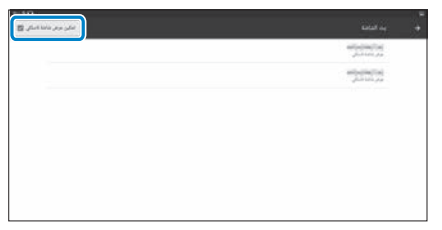

## **ِّف املنتج الذي يستقبل الصورة.** F **حدد معر**

اتبع التعليمات المعروضة على الشاشة في الجهاز المستقبل للصورة الذي تريد الاتصال به.

عند إنشاء الاتصال، يعرض الجهاز المستقبل الصورة الجاري بثها على شاشة اجلهاز.

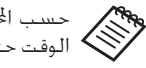

حسب الحتوى الجاري عرضه وحالة الاتصال، قد تستغرق الصورة بعض الوقت حتى تظهر، وقد يتخللها بعض التشويش.

## **استخدام التطبيقات**

**تصوير فيديو )الكاميرا(**

بكنك تصوير فيديو باستخدام الكاميرا المضمّنة.

- <span id="page-41-1"></span>T
- تأكد من عدم انتهاك أي حقوق طبع ونشر عند تصوير فيديو َّ باستخدام هذا املنتج أو عند حترير بيانات مسجلة أو إعادة إنتاجها أو إتاحتها للمشاركة.
- ِّ يشكل استخدام إبداءات إعجاب أشخاص آخرين أو أسمائهم أو ً تغييرها أو إتاحتها للمشاركة بدون إذن انتهاكا للحقوق الشخصية.
- تأكد من اتباع التعليمات في األماكن التي حتظر التصوير الفوتوغرافي، مثل الأحداث الباشرة والشاريع الصناعية والمعارض.
- إذا استخدمت هذا الجهازِ لارتكاب أفعال تعد سلوكا معاديًا للمجتمع، ً فقد تتعرض لعقوبة وفقا للقوانني واللوائح احمللية.

لتسجيل صوت عند تصوير فيديو؛ استخدم ميكروفون سماعة لألأذن المرفق.

AA **حدد ] [ في شاشة قائمة التطبيقات.** نظهر عندئذٍ صورة الكاميرا.

<span id="page-41-0"></span>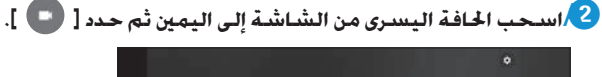

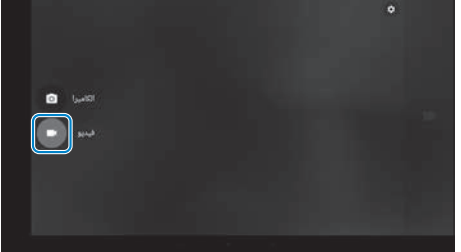

التبديل إلى وضع تصوير الفيديو.

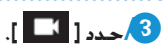

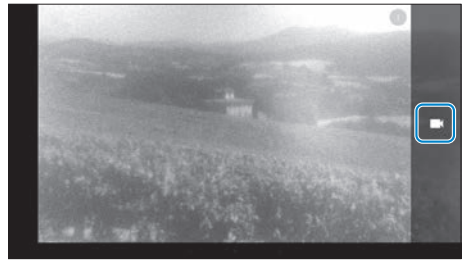

بدء تصوير الفيديو.

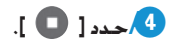

**01\_title Chapter**

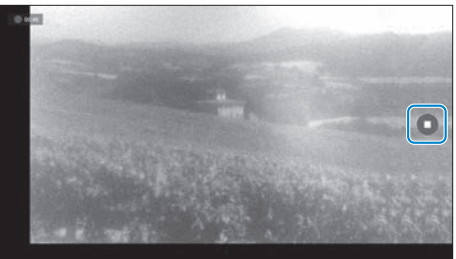

ينتهي التصوير ويتم حفظ الفيديو الذي صوّرته تلقائيًا في وحدة التخزين الداخلية بالمنتج.

<span id="page-43-1"></span>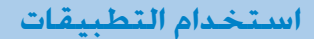

## <span id="page-43-0"></span>**تنزيل التطبيقات**

استخدم MOVERIO Apps Market لتنزيل تطبيقات إلى المنتج. عند دخول ِّت عندما حتدد Market Apps MOVERIO للمرة األولى، يتم بدء تشغيل املثب ] [. اتبع التعليمات املعروضة على الشاشة لتثبيت Apps MOVERIO Market.

> حَقق من النقاط التالية مقدمَا. توفر بيئة شبكة محلية السلكية. ضبط Fi-Wi على وضع التشغيل. §**["إعداد الشبكة" في صفحة](#page-31-1) 32 )هذا الدليل(**

#### إنشاء حساب في Market Apps MOVERIO

يجب إنشاء حساب عند استخدام MOVERIO Apps Market للمرة الأولى.

# AA **حدد ] [ في شاشة قائمة التطبيقات.**

تظهر عندئذٍ شاشة MOVERIO Apps Market Sign in.

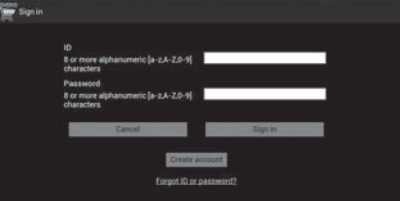

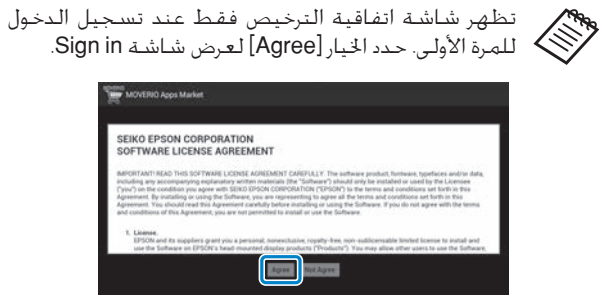

### B **حدد ]account Create].**

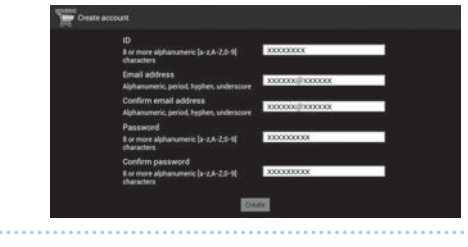

C **اتبع التعليمات املعروضة على الشاشة إلدخال املعلومات الالزمة.**

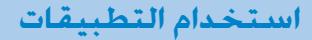

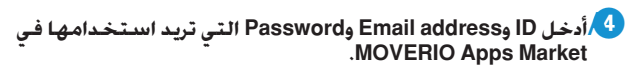

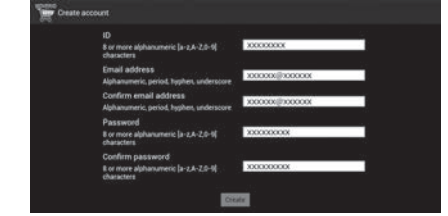

**01\_title Chapter**

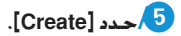

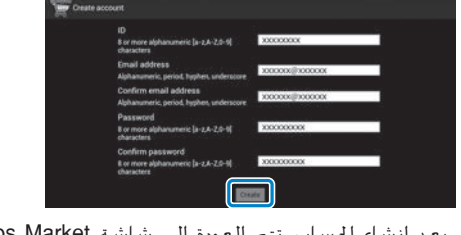

بعد إنشاء احلساب، تتم العودة إلى شاشة Market Apps MOVERIO .Sign in 

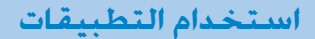

#### تنزيل التطبيقات

ميكنك حتديد التطبيقات التي تريد تثبيتها على هذا اجلهاز من الكمبيوتر التابع لك.

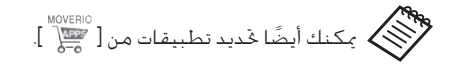

AA **ادخل إلى موقع الويب التالي من متصفح الكمبيوتر التابع لك.** https://moverio.epson.com/jsp/pc/pc\_\_login.jsp

ٍ شاشة Login Market Apps MOVERIO. تظهر عندئذ

#### B **أدخل ID User وPassword ثم حدد ]Login].**

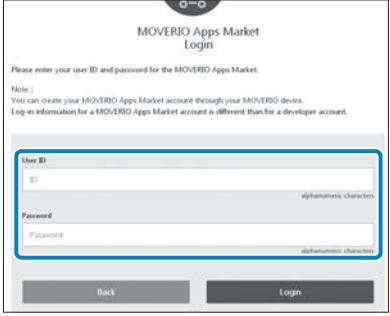

نظهر عندئذٍ شاشة MOVERIO Apps Market الرئيسية.

.......................

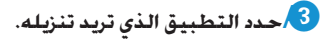

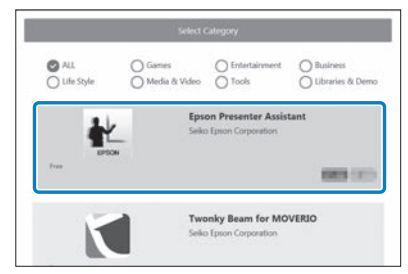

تظهر حينئذٍ شاشة شرح التطبيق.

#### D **حدد ]Install].**

**01\_title Chapter**

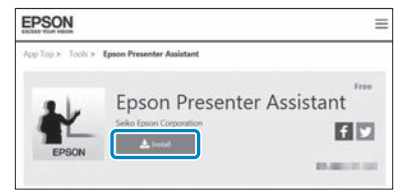

يوضع التطبيق في قائمة انتظار التثبيت.

عند توصيل الجهاز بالإنترنت، يتم تنزيل التطبيقات المدرجة في قائمة الانتظار وتثبيتها تلقائيًا.

إذا كـنت لا تريد تثبيت تطبيقات تلقائيًا، فحدد [ E ] | - [Settings] ثم<br>أ الغ حَديد [Auto install].

عند اكتمال التثبيت، تظهر أيقونة التطبيق على الشاشة الرئيسية.

**استكشاف األعطال وإصالحها**

إذا كنت تعتقد أن املنتج تعرض خللل وظيفي، فراجع ما يلي.

#### تعذر تشغيل املنتج

- تأكد أن بطارية املنتج مشحونة بالكامل.
- إذا تعذر تشغيل المنتج بسبب عدم كفاية الطاقة، يضئ مؤشر بيان الحالة ٍ باللون البرتقالي ملدة خمس ثوان.
- إذا كانت البطارية فارغة الشحن، فلن يضيء مؤشر بيان احلالة لفترة وجيزة عند بدء الشحن. اشحن البطارية لمدة ٣٠ دقيقة على الأقل ثم أعد توصيل كبل USB.
	- § **["الشحن" في صفحة](#page-13-1) 14 )هذا الدليل(**
- إضغط على زر الطاقة لثانية. عند بدء التشغيل، تظهر شاشة البدء في نظارة الرؤية. وتظهر الشاشة الرئيسية عند اكتمال بدء التشغيل.
	- § **["التشغيل" في صفحة](#page-19-2) 20 )هذا الدليل(**
- عند تعذر إجراء الشحن أو عدم استجابة عمليات التشغيل، فاضغط مع الاستمرار على زر الطاقة لمدة ١٠ ثوانٍ على الأقل لإيقاف تشغيل المنتج قسريًا. وبعد إيقاف تشغيل الطاقة، أعد تشغيل المنتج.
	- § **["إيقاف التشغيل" في صفحة](#page-20-0) 21 )هذا الدليل(**
- اتصل مبركز اخلدمة احمللي في حالة فقدان كلمة مرور قفل الشاشة. إذا استدعت الضرورة إعادة تثبيت نظام التشغيل، يعود اجلهاز إلى احلالة التي كان عليها في وقت الشراء.
- إذا أصبحت وحدة التحكم ساخنة بشكل مفرط بسبب االستخدام املستمر لفترة طويلة أو بسبب بيئة االستخدام، يتوقف شحن البطارية وقد يتوقف

<span id="page-47-0"></span>املنتج عن العمل لدواعي السالمة. انتظر حتى تنخفض درجة احلرارة ثم أعد تشغيل اللنتج.

#### تعذر مشاهدة األفالم أو االستماع إلى الصوت

- يدعم المعرض التنسيقات التالية.
- تنسيقات الفيديو املدعومة: 4MP( AAC.264+H-4/MPEG )و-2MPEG VP8<sub>9</sub> (H.264+AAC)
	- تنسيقات الصور الثابتة املدعومة: JPEG وPNG وBMP وGIF
		- تنسيقات الصوت املدعومة: WAV و3MP وAAC
- عند عدم عرض صور أثناء إضاءة مؤشر بيان احلالة, قد يكون صوت املنتج مكتومًا. انقر مرتين برفق على الناحية اليمني للمنتج لتحرير وظيفة كتم الصوت.
- في حالة تنشيط وظيفة نقرة كتم الصوت دون قصد، ميكنك ضبطها على وضع إيقاف التشغيل.
	- استخدم ميكروفون سماعة الأذن المرفق لإدخال الصوت.
- قد لا تتمكن من استخدامه حسب نوع ميكروفون سماعة الأذن المزود مفتاح تشغيل أو القياسي.

## **حالصإو لاطعألا فاشكتسا**

#### الصور مشوشة

• بدَلْ بين الوضع ثنائي الأبعاد أو ثلاثي الأبعاد.

**01\_title Chapter**

 إذا ارتفعت حرارة املنتج أعلى مما ينبغي، فقد يتم تقليل سطوع الصورة لدواعي السالمة. عند ظهور ] [ ] [ في الشاشة الرئيسية، انتظر حتى تنخفض درجة احلرارة.

#### تعذر تنفيذ عمليات وحدة التحكم

- عند الضغط مع االستمرار على مفتاح التبديل، يتم تشغيل ميزة قفل المفاتيح، ولا مكنك تشغيل وحدة التحكم. اضغط مع الاستمرار على مفتاح التبديل مجددًا لإلغاء قفل المفاتيح.
- عندما يضيء مؤشر بيان الحالة باللون الأزرق (أثناء وضع السكون). اضغط على زر الطاقة لفترة وجيزة لإنهاء وضع السكون.

#### <span id="page-48-0"></span>تعذر االتصال بالشبكة

- تأكد من إمكانية الوصول إلى بيئة الشبكة احمللية الالسلكية )Fi-Wi )التي تستخدم فيها المنتج.
	- ِّ تأكد من تشغيل إعداد الشبكة احمللية الالسلكية للجهاز. شغل Fi-Wi.
		- § **["إعداد الشبكة" في صفحة](#page-31-1) 32 )هذا الدليل(**

#### **عند االستخدام في املنزل**

- تأكد من تشغيل جهاز توجيه الشبكة احمللية الالسلكية أو نقطة الوصول.
- تأكد من معرِّف SSID وكلمة مرور الأمان لجهاز توجيه الشبكة الحُلية اللاسلكية أو نقطة الوصول. راجع الوثائق الرفقة بجهاز توجيه الشبكة الحلية الالسلكية أو نقطة الوصول لالطالع على مزيد من التفاصيل.

#### عند استخدام خدمة شبكة محلية لاسلكية عامة

- تأكد من توفر خدمة الشبكة احمللية الالسلكية العامة.
- قد يلزم إبرام عقد مع موفر اخلدمة كي تستخدم خدمة الشبكة احمللية الالسلكية العامة.

#### تعذر االتصال بأجهزة خارجية

#### **عند استخدام تقنية Miracast**

- تأكد من تشغيل ميزة Miracast باملنتج.
- تأكد من أن اجلهاز اخلارجي يدعم ميزة Miracast.

#### **عند استخدام وظيفة بلوتوث**

- تأكد من تشغيل ميزة بلوتوث بالمنتج.
- تأكد من أن اجلهاز اخلارجي يدعم ميزة بلوتوث.
- تأكد من أن اجلهاز اخلارجي املزود مبيزة بلوتوث يدعم األوضاع /DP2A/HSP .HID/OPP/SPP/AVRCP/PAN
- تأكد من وضع المنتج بالقرب من الجهاز الخارجي وعدم وجود عوائق بينهما. ميزة بلوتوث هي تقنية اتصالات لاسلكية قصيرة المدى. ولا يمكن استخدامها في الاتصالات عبر مسافات طويلة.

**حالصإو لاطعألا فاشكتسا**

تعذر تنزيل التطبيقات

إذا تعذر تنزيل تطبيقات من MOVERIO Apps Market. فتأكد من قدرة المنتج على الاتصال بالإنترنت.

§ **["تعذر االتصال بالشبكة" في صفحة](#page-48-0) 49 )هذا الدليل(**

الصيانة

إذا رأيت عالمات في الصورة أو إذا كانت الصورة غائمة، فتأكد من عدم وجود اتساخ أو غبار أو بصمات أصابع أو ما شابه على العدسات. وفي حالة وجود غبار أو اتساخ على العدسات, امسحها بعناية باستخدام قطعة قماش ناعمة.

<span id="page-50-0"></span>**حالصإو لاطعألا فاشكتسا**

# <span id="page-50-1"></span>**حتديث النظام**

**01\_title Chapter**

يزود هذا المنتج بوظيفة مضمّنة لتحديث النظام. احرص على ترقية النظام بأحدث إصدار قبل استخدام هذا املنتج.

#### حتديث النظام

وصِّل مهايئ التيار المتردد بالمنتج. وشغَّل التحديث أثناء وجود المنتج في وضع **ِّ** التشغيل. جُدر الإشارة إلى أن عملية حْديث النظام ستتوقف إذا انخفض مستوى طاقة بطارية المنتج عن ٥٠٪. وإذا توقفت عملية التحديث، فأوقف تشغيل المنتج، واشحنه ثم شغل عملية التحديث مجددًا.

> AA **ِّ اضبط إعدادات Fi-Wi للمنتج ثم وصله باإلنترنت.** § **["إعداد الشبكة" في صفحة](#page-31-1) 32 )هذا الدليل(**

عند توفر أحد إصدارات حتديث النظام، يظهر إشعار في اجلزء العلوي من الشاشة.

يكنك التحقق من حزمة التحديث من [إعدادات]. حدد [  $\bullet$  ] ] من قائمة التطبيقات ثم حدد ]حول اجلهاز[ - ]حتديثات النظام[. عند استخدام أحدث إصدار من النظام، حدد ]التحقق اآلن[ للتحقق من مدى توفر إصدار أحدث.

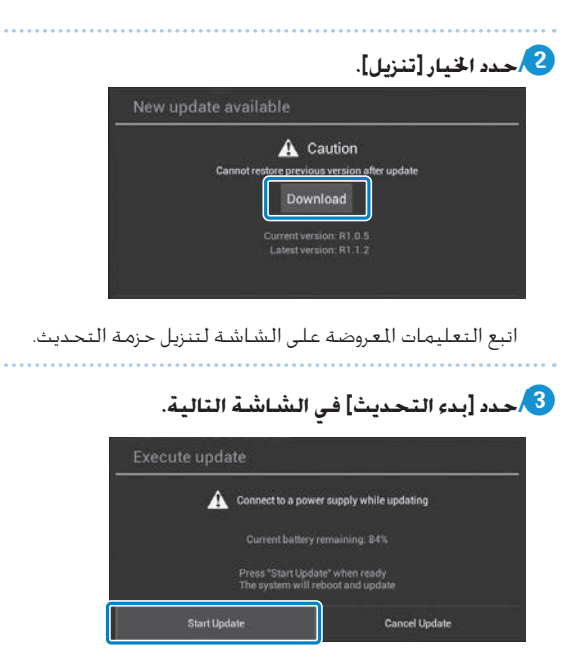

تتم عندئذٍ إعادة تشغيل المنتج وتظهر حالة التحديث على الشاشة. عند اكتمال التحديث، تظهرة كلمة ]Complete ]على الشاشة.

## **حالصإو لاطعألا فاشكتسا**

D **اضغط على زر الطاقة في وحدة التحكم إليقاف تشغيل املنتج.**

يبدأ تشغيل النظام الحدّث في المرة التالية التي يتم فيها تشغيل المنتج.

### التحقق من إصدار النظام

AA **حدد ] [ في شاشة قائمة التطبيقات.**

B **حدد ]حول اجلهاز[.**

C **افحص ]رقم اإلصدار[.**

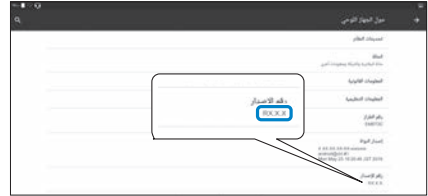

الرقم المعروض كرقم اصدار هو رقم الاصدار الحالي للنظام.

# **املواصفات**

<span id="page-52-0"></span>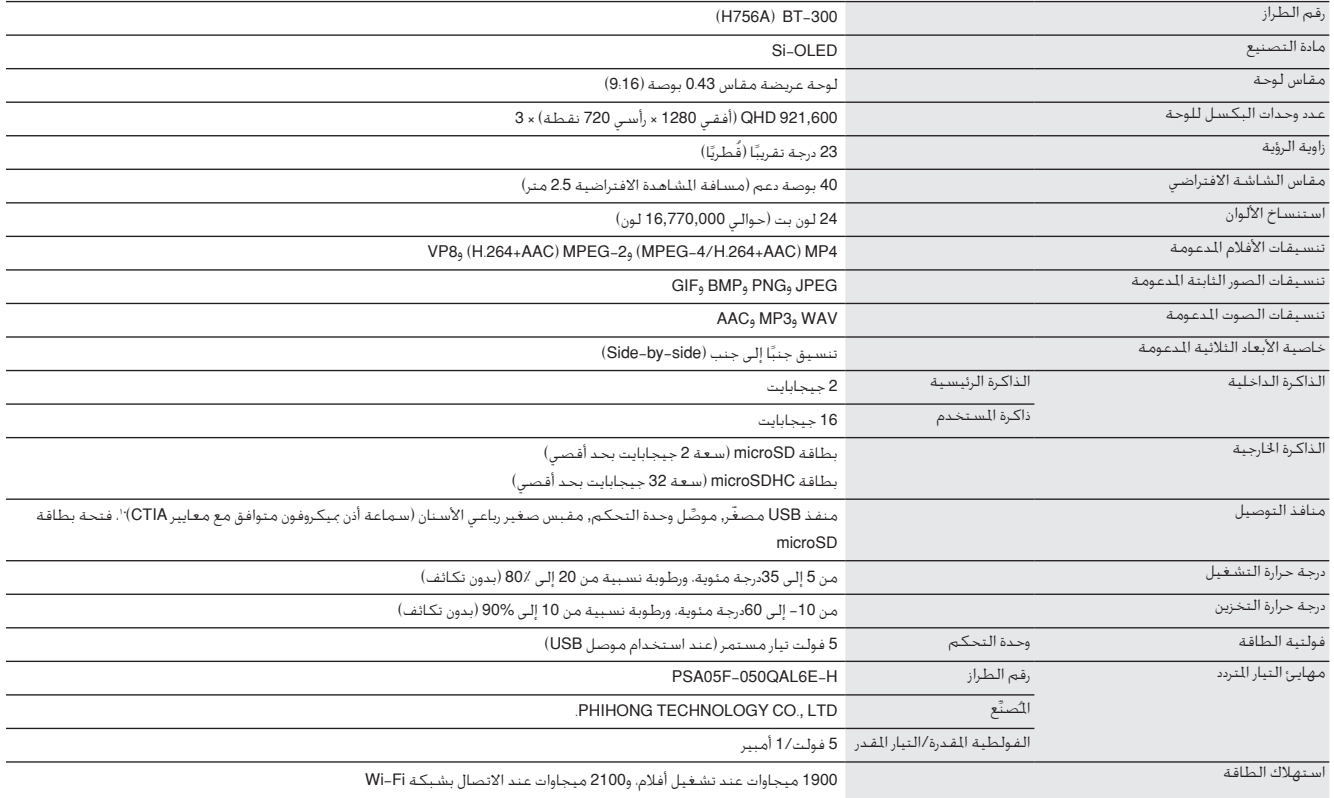

ً قد تُفرض بعض الـقيود أثناء اسـتخدام قابس مـهايئ.

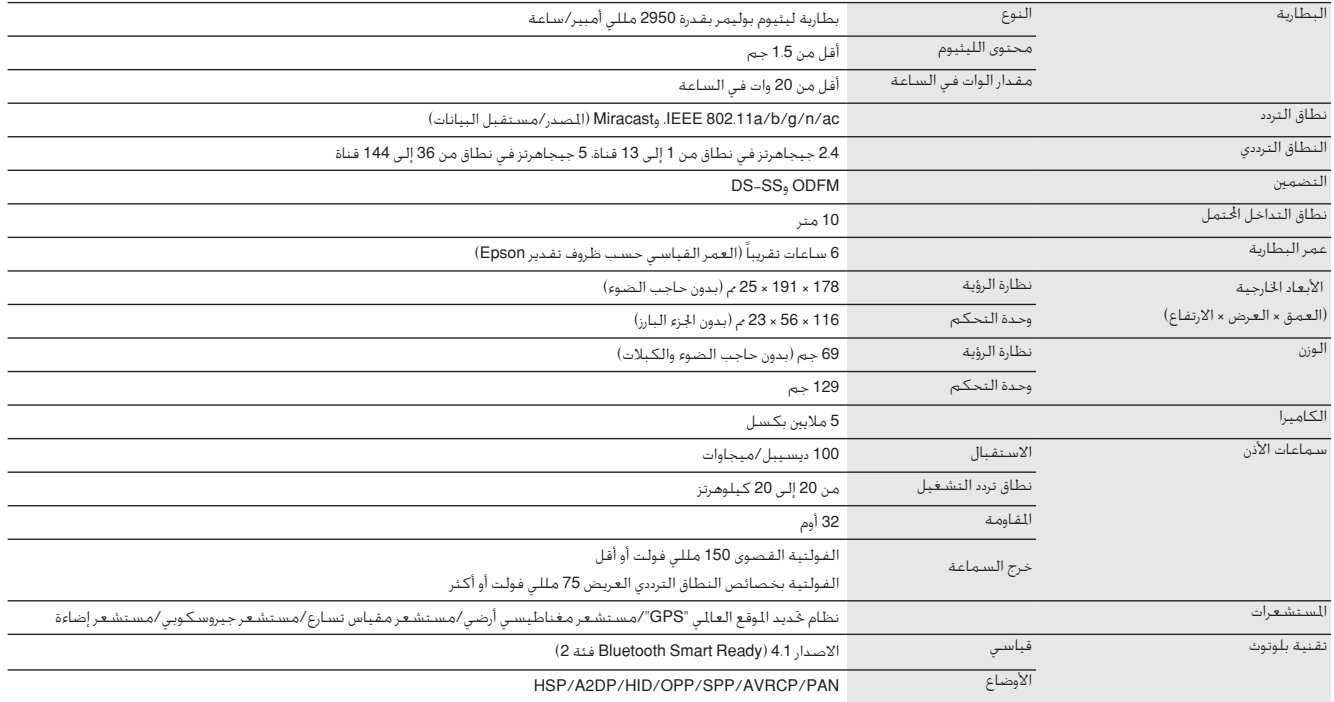

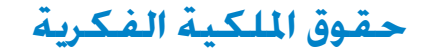

العالمات التجارية 2011 .Ltd .,Co SOFTWARE OMRON © iWnnIME جميع احلقوق محفوظة.

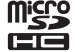

شعار microSDHC من العالمات التجارية املسجلة لشركة LLC ,C-3SD.

كما تعد "Mi-Fi-Direct "، Wi-Fi-Wi، وTMi-Fi-Wi-Fi-Wi، علامات جَارية خاصة بشركة Wi-Fi-Alliance .

<span id="page-54-0"></span>علامة @Bluetooth النصية وشعاراتها علامات جَارية مسجلة ملوكة لشركة Bluetooth SIG, Inc. ويخضع أي استخدام لمثل هذه العلامات من قِبل شركة Seiko Epson Corporation لترخيص.

أما AX Networks, Inc في علامة جَارية لشركة Inx Networks, Inc

تأتي أسماء الننجات الأخرى في هذا الدليل أيضًا لأغراض النوضيح فحسب. ويجوز أن تكون علامات جَارية تخص مالكيها. تخلي Epson مسؤوليتها عن جميع الحقوق<br>المنتطة تهذه العلامات.

على غرار البرامج الملوكة لشركة Epson. يستخدم هذا المنتج ايضًا برامج المصدر الفتوح.<br>في ما يلي معلومات عن برامج المصدر المفتوح المستخدمة في هذا المنتج. ترخيص برمجيات

-1 هذا املنتج يحتوي على برامج برمجيات املصدر املفتوح وفقاً لشروط الترخيص لكل برنامج. المصدر المفتوح

لا يوجد ضمان لبرامج الصدر الفتوح، إلا أن أي أعطال وظيفية (ما فيها تلك الناجمة عن برامج الصدر الفتوح ) خدف في هذا النتح لا تؤثر على شروط الضمان التوفرة لهذا النتج. .<br>1- نوفر التعليمات البرمجية الصدر لبعض برامج الصدر الفتوح. إذا كنت ترغب في احصول على التعليمات البرمجة الصادر الواردة أعلاه، فالرجاء الرجوع للموقع "http://www.epson. com" .<br>والاتصال بدعم العملاء في منطقتك. ونحن نوفر التعليمات البرمجية الصدر لدة خمس (٥) سنوات بعد التوقف عن تشغيل هذا النتج. يجب أن تلتزم بشروط الترخيص لكل برنامج من برامج برمجيات املصدر املفتوح.

- -3 وال يوجد أي ضمان لبرامج برمجيات املصدر املفتوح؛ باإلضافة إلى أنها غير مشتملة على الضمان الضمني اخلاص بالتسويق واملوائمة ألي غرض خاص. راجع اتفاقيات الترخيص لكل برنامج من برامج برمجيات المصدر المفتوح للحصول على مزيد من التفاصيل، المشروحة في المنتج.
	- -4 شروط الترخيص لكل برنامج من برامج برمجيات املصدر املفتوح مشروحة في الشاشة الرئيسية < إعدادات < حول اجلهاز < معلومات قانونية < تراخيص املصدر املفتوح للبرنامج.

#### **INTEL END USER SOFTWARE LICENSE AGREEMENT**

IMPORTANT - READ BEFORE COPYING. INSTALLING OR USING.

Do not use or load software from this site or any associated materials until you have carefully read the following terms and conditions. By loading or using the Software, you agree to the terms of this Agreement. If you do not wish to so agree, do not install or use the Software.

LICENSE, You have a license under Intel's copyrights to copy Intel's Software in binary form, (with the accompanying documentation, the "Software") solely for your organization's personal internal use only in connection with Intel products for which the Software has been pro-<br>vided, subject to the following conditions:

- (a) You may not disclose, distribute, rent, lease or transfer any part of the Software except as provided in this Agreement, and you agree to prevent unauthorized copying of the Software.
- (b) You may not reverse engineer, decompile, or disassemble the Software.
- (c) You may not sublicense the Software.
- (d) The Software may contain the software and other property of third party suppliers, some of which may be identified in, and licensed in accordance with, an enclosed license txt file or other text or file.
- (e) Intel has no obligation to provide any support, technical assistance or updates for the Software.

NO IMPLIED LICENSES OR OTHER RIGHTS. The consideration under this Agreement is only for the licenses that Intel expressly grants to You in the preceding paragraphs. Any other rights including, but not limited to, patent rights, would require an additional license and additional consideration. Nothing in this Agreement requires or will be treated to require Intel to grant any such additional license. An essential basis of the bargain in this Agreement is that Intel grants You no licenses or other rights including, but not limited to, patent, copyright, trademark, pressly granted in the preceding paragraphs. Specifically, except for the licenses expressly granted in the preceding paragraphs, Intel grants trade name, service mark or other intellectual property licenses or rights, by implication, estoppel or otherwise, except for the licenses exno licenses or other rights, expressly or by implication, estoppel or otherwise, to:

- (1) make, use, sell, offer for sale, or import modifications of the Software;
- (2) sell or offer to sell the Software;
- (3) combine the Software or modified versions of the Software with other items or to use any such combination; or
- $(4)$  any claims of any patents, patent applications, or other patent rights of Intel.

You acknowledge that there are significant uses of the Software in its original, unmodified and uncombined form. The consideration for the license in this Agreement reflects Intel's continuing right to assert patent claims against any modifications or derivative works (including. without limitation, error corrections and bug fixes) of, or combinations with, the Software that You or third parties make that infringe any Intel patent claim.

**01\_title Chapter**

OWNERSHIP OF SOFTWARE AND COPYRIGHTS. Title to all copies of the Software remains with Intel or its suppliers. The Software is copyrighted and protected by the laws of the United States and other countries, and international treaty provisions. You may not remove any copyright <u>notices from the Software. Except as otherwise expressly provided above, Intel grants no express or implied right under Intel patents, copy-</u><br>rights, trademarks, or other intellectual property rights. Transfer of the lice

manship under normal use for a period of 90 days from the date of purchase. Intel's entire liability and your exclusive remedy will be the DISCLAIMER OF WARRANTY. Intel warrants that the media on which the Software is furnished will be free from defects in material and workreplacement of the Software if the media on which the Software is furnished proves to be defective. This warranty is void if the media defect has resulted from accident, abuse, or misapplication. [Except as provided above, the] [The] Software is provided "AS IS" without warranty of <u>any kind, EITHER EXPRESS OR IMPLIED, INCLUDING WITHOUT LIMITATION, WARRANTIES OF MERCHANTABILITY OR FITNESS FOR ANY PARTICU-</u><br>LAR PURPOSE.

TION, DAMAGES FOR LOSS OF PROFITS, LOSS OF USE, INTERRUPTION OF BUSINESS, OR INDIRECT, SPECIAL , INCIDENTAL , OR CONSEQUENTIAL LIMITATION OF LIABILITY. NEITHER INTEL NOR ITS SUPPLIERS WILL BE LIABLE FOR ANY DAMAGES WHATSOEVER (INCLUDING, WITHOUT LIMITA-DAMAGES OF ANY KIND) WHETHER UNDER THIS AGREEMENT OR OTHERWISE. EVEN IF INTEL HAS BEEN ADVISED OF THE POSSIBILITY OF SUCH .DAMAGES

LICENSE TO USE COMMENTS AND SUGGESTIONS. This Agreement does NOT obligate You to provide Intel with comments or suggestions hancement of (a) the Software or (b) Intel products or processes that work with the Software, you grant to Intel a non-exclusive, worldwide, regarding the Software. However, if You provide Intel with comments or suggestions for the modification, correction, improvement or enperpetual, irrevocable, transferable, rovalty-free license, with the right to sublicense, under Your intellectual property rights, to incorporate or otherwise utilize those comments and suggestions.

<u>TERMINATION OF THIS LICENSE. Intel or the sublicensor may terminate this license at any time if You are in breach of any of its terms or condi-</u><br><u>tions. Upon termination, You will immediately destroy the Software, and ret</u>

THIRD PARTY BENEFICIARY. Intel is an intended beneficiary of the End User License Agreement and has the right to enforce all of its terms.

U.S. GOVERNMENT RESTRICTED RIGHTS. No Government procurement regulation or contract clauses or provision will be considered a part of any transaction between the Parties under this Agreement unless its inclusion is required by statute, or mutually agreed upon in writing by the Parties in connection with a specific transaction. The technical data and computer software covered by this license is a "Commercial Item," mentation" as specified under FAR 12.212 (48 C.F.R. 12.212) or DFARS 227.7202 (48 C.F.R. 227.7202). as applicable. This commercial computer as that term is defined by the FAR 2.101 (48 C.E.R. 2.101) and is "commercial computer software" and "commercial computer software docusoftware and related documentation is provided to end users for use by and on behalf of the U.S. Government, with only those rights as are granted to all other end users under the terms and conditions in this Agreement. Use for or on behalf of the U.S. Government is permitted only if the party acquiring or using this Software is properly authorized by an appropriate U.S. Government official. This use by or for the U.S. Government clause is in lieu of, and supersedes, any other FAR, DFARS, or other provision that addresses Government rights in the computer cal data and computer Software licenses granted in this Agreement. The U.S. Government will only have the right to reproduce, distribute. Software or documentation covered by this license. All copyright licenses granted to the U.S. Government are coextensive with the techniperform, display, and prepare Derivative Works as needed to implement those rights.

EXPORT LAWS. You acknowledge that the Software and all related technical information or materials are subject to export controls under the erning export, re-export, import, transfer, distribution, and use of the Software, technical information and materials. In particular, but without laws and regulations of the United States and any other applicable governments. You agree to comply with these laws and regulations govlimitation, the Software, technical information and materials may not be exported or re-exported (a) into any U.S. embargoed countries or (b) to any person or entity listed on a denial order published by the U.S. government or any other applicable governments. By using the Software, technical information and materials, you represent and warrant that you are not located in any such country or on any such list. You also agree cable government's law, including, without limitation, the development, design, manufacture or production of nuclear, missile, chemical or that you will not use the Software, technical information and materials for any purposes prohibited by the U.S. government or other applibiological weapons. You confirm that the Software, technical information and materials will not be re-exported or sold to a third party who is known or suspected to be involved in activities including, without limitation, the development, design, manufacture, or production of nuclear missile, chemical or biological weapons. You agree that any Software, technical information or materials subject to control under defense laws

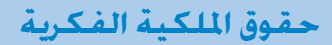

and regulations (e.g., the International Traffic in Arms Regulations [ITAR]) must not be transferred to non-U.S. persons, whether located in the U.S. or abroad, without a government license. You will indemnify Intel against any loss related to Your failure to conform to these requirements.

**01\_title Chapter**

APPLICABLE LAWS. This Agreement is governed by the laws of the state of Delaware, excluding its principles of conflict of laws and the United <u>Nations Convention on Contracts for the Sale of Goods. You may not export the Software in violation of applicable export laws and regula-</u><br><u>tions.</u>

Your specific rights may vary from country to country.

# **01\_title Chapter مالحظات عامة**

<span id="page-59-0"></span>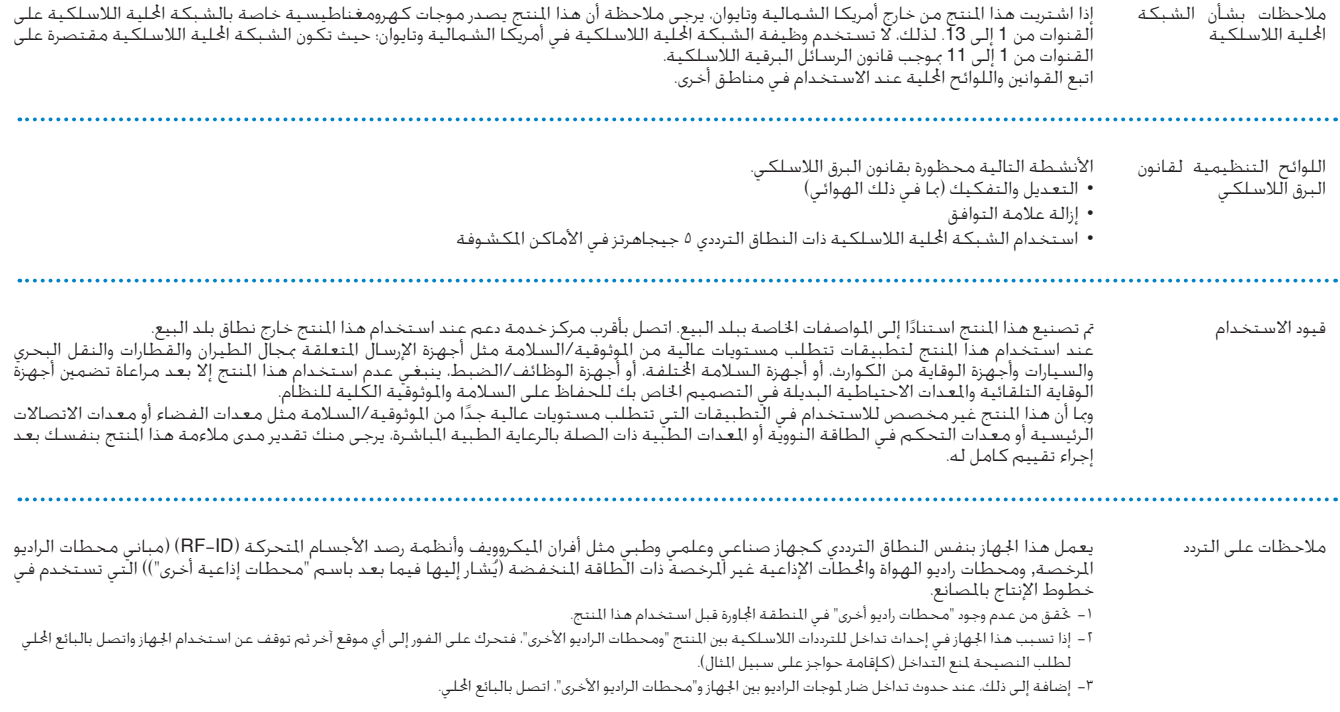

### **ماع تاظحالم**

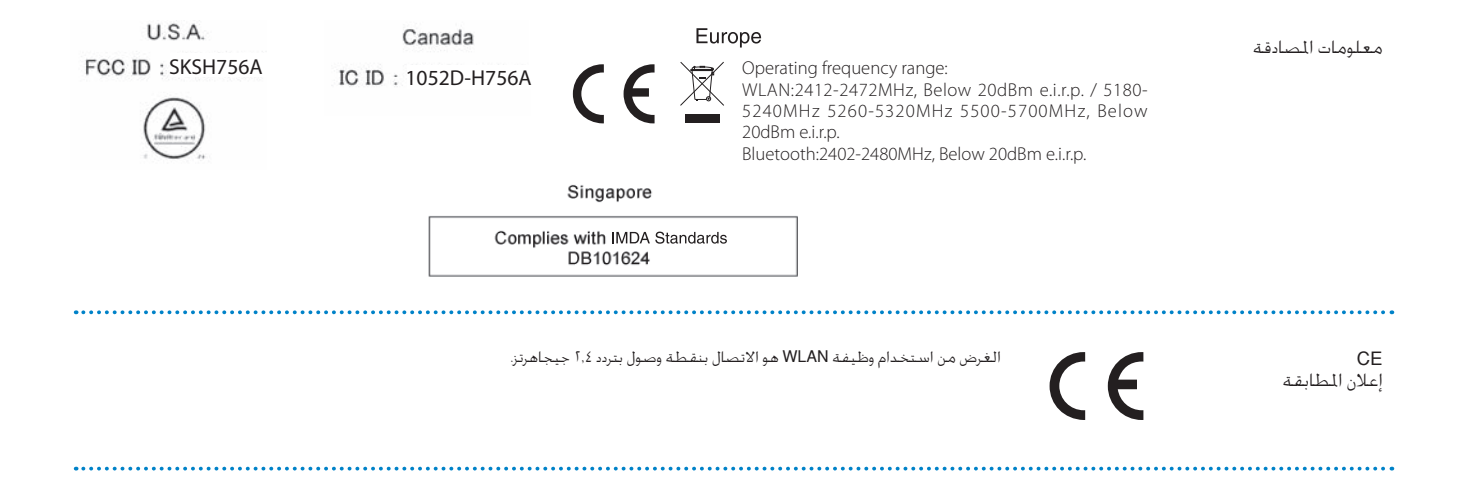

**01\_title Chapter**

# **01\_title Chapter قائمة اتصال آلة العرض ابسون Epson**

تسـري قائمـة الـعناوين هـذه اعـتبارًا مـن مـارس 2019 .

<span id="page-61-0"></span>ومكن اخصول على عناوين جهات الانصال الأحدث من مواقع الويب الناظرة الدونة في هذاالكتيب. وإذا لم تعثر على ما تريد على هذه الصفحات، الرجاء زيارة الصفحة الرئيسيةلشركة Epson على الموقع .www.epson.com.

#### **EUROPE, MIDDLE EAST & AFRICA**

**ALBANIA ITD** Sh.p.k. http://www.itd-al.com

**Epson Deutschland GmbH** https://www.epson.at

**AUSTRIA**

**BULGARIA Epson Service Center Bulgaria** http://www.kolbis.com

**CROATIA MR** servis d o.o. http://www.mrservis.hr **BELGIUM Epson Europe B.V. Branch office Belgium** https://www.epson.be

**CYPRUS Mechatronic** Ltd. http://www.mechatronic.com.cy

BOSNIA AND HERZEGOVI-<br>NA **NET d.o.o. Computer Engineering** http://www.net.com.ba

**CZECH REPUBLIC Epson Europe B.V. Branch Office Czech Republic** https://www.epson.cz

**DENMARK Epson Denmark** https://www.epson.dk

**GERMANY**

**ESTONIA Epson Service Center Estonia** https://www.epson.ee

**FINLAND Epson Finland** https://www.epson.fi

**FRANCE & DOM-TOM TER-<br>RITORY Epson France S.A.** https://www.epson.fr

**IRELAND** Epson (UK) Ltd. https://www.epson.ie

**Epson Deutschland GmbH** https://www.epson.de **GREECE**

**Oktabit S.A.** https://www.oktabit.gr **HUNGARY Epson Europe B.V. Branch Office Hungary** https://www.epson.hu **ISRAEL Israel Epson** https://www.epson.co.il

**LITHUANIA Epson Service Center Lithuania** https://www.epson.lt

**NORWAY Epson Norway** https://www.epson.no

**RUSSIA Epson CIS** http://www.epson.ru

**SLOVENIA .o.o.d Birotehna** http://www.birotehna.si

**TURKEY Tecpro Bilgi Teknolojileri Tic. ve** San. Ltd. Sti. http://www.tecpro.com.tr

**ITALY** Epson Italia s.p.a. https://www.epson.it

**LUXEMBURG Epson Europe B.V. Branch office Belgium** https://www.epson.be

**POLAND Epson Europe B.V. Poland Office Branch** https://www.epson.pl

**UKRAINE Epson Kiev Rep. Office** http://www.epson.ua

**KAZAKHSTAN Epson Kazakhstan Rep. Office** http://www.epson.kz

**NORTH MACEDONIA Digit Computer Engineering** http://digit.net.mk/

http://www.atompartner.rs/wp/

**PORTUGAL** Epson Ibérica S.A.U. **Branch Office Portugal** https://www.epson.pt

**SERBIA Atom** partner

**EWE** Comp https://www.ewe.rs

**SWEDEN Epson Sweden** https://www.epson.se **Epson Service Center Latvia** https://www.epson.lv **NETHERLANDS Epson Europe B.V.** 

**01\_title Chapter**

**Benelux sales office** https://www.epson.nl

**LATVIA**

**ROMANIA Epson Europe B.V. Romania Office Branch** https://www.epson.ro

**SLOVAKIA Epson Europe B.V. Branch Office Czech Republic** https://www.epson.sk

**SWITZERLAND Epson Deutschland GmbH Branch office Switzerland** https://www.epson.ch

**SOUTH AFRICA Epson South Africa** https://www.epson.co.za

https://www.epson.es

Epson Ibérica, S.A.U.

**SPAIN**

**UK** Epson (UK) Ltd. https://www.epson.co.uk **AFRICA** https://www.epson.co.za or https://www.epson.fr

#### **MIDDLE** EAST

**Epson** (Middle East)

https://www.epson.ae

#### **NORTH, CENTRAL AMERICA & CARIBBEAN ISLANDS**

**CANADA Epson Canada, Ltd.** https://epson.ca

**COSTA RICA Epson Costa Rica, S.A.** https://epson.co.cr

**MEXICO Epson Mexico, S.A. de C.V.** https://epson.com.mx

#### **ECUADOR Epson Ecuador** https://epson.com.ec

**U.S.A. Epson America, Inc.** https://epson.com/usa

#### **SOUTH AMERICA**

**ARGENTINA Epson Argentina S.R.L.** https://epson.com.ar

**BRAZIL Epson do Brasil** https://epson.com.br

**VENEZUELA Epson Venezuela S.A.** https://epson.com.ve

**CHILE Epson Chile S.A.** https://epson.cl

**COLOMBIA Epson Colombia Ltd.** https://epson.com.co

**PERU Epson Peru S.A.** https://epson.com.pe

#### **ASIA & OCEANIA**

**AUSTRALIA Epson Australia Pty. Ltd.** https://www.epson.com.au

**CHINA** Epson (China) Co., Ltd. https://www.epson.com.cn

**HONG KONG Epson Hong Kong Ltd.** https://www.epson.com.hk

**INDIA Epson India Pvt., Ltd.** https://www.epson.co.in

## **ةمئاقنوسبا ضرعلا ةلآ لاصتا ةمئاق**

**INDONESIA PT.** Epson Indonesia https://www.epson.co.id

**JAPAN** Seiko Epson Co. **Toyoshina** Plant https://www.epson.jp

**KOREA** Epson Korea Co., Ltd. http://www.epson.co.kr **MALAYSIA Epson Malaysia Sdn. Bhd.** https://www.epson.com.my

**NEW ZEALAND Epson New Zealand** https://www.epson.co.nz **PHILIPPINES .Co Philippines Epson** https://www.epson.com.ph

**SINGAPORE Epson Singapore Pte. Ltd.** https://www.epson.com.sq

 **TAIWAN** Epson Taiwan Technology & Trad-<br>ing Ltd. https://www.epson.com.tw

**01\_title Chapter**

**THAILAND Epson (Thailand) Co., Ltd.** https://www.epson.co.th